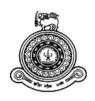

# Web Based Office Management System for PABX Division Sri Lanka Telecom PLC

A dissertation submitted for the Degree of Master of Information Technology

U.S.Pandula.

University of Colombo School of Computing

2018

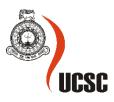

# Declaration

The thesis is my original work and has not been submitted previously for a degree at this or any other university/institute.

To the best of my knowledge it does not contain any material published or written by another person, except as acknowledged in the text.

Student Name: U.S.Pandula

Registration Number: 2015/MIT/036

Index Number: 15550367

Signature:

Date:

This is to certify that this thesis is based on the work of

Mr./Ms. U.S.Pandula

Under my supervision. The thesis has been prepared according to the format stipulated and is of acceptable standard.

Certified by:

Supervisor Name:

Signature:

Date:

## Abstract

Sri Lanka Telecom PLC is leader in providing telecommunication services to the country. They are responsibility to provide world class telecommunication services to the people of Sri Lanka. Since this field is competitive, it is important to satisfy existing customers and gather more customers towards new services. When satisfying customers, it is important to provide high class customer service to them. To provide excellent services to the customer it is very important to upgrade their systems up to date and informative.

When considering PABX division, they are providing total PABX solutions to the whole country. In this section main issue is their existing manual procedures are involves more paper works and it was time consuming. Customers need to wait long time to get done work from PABX division.

This proposed software system is a web based system that provides a user friendly graphical user interface with informative dashboard. Users provide ability to transfer all day to day valuable information to the system and facilitate register new PABX requests, assign technical officers for site surveys and installations, create bill of quantities and proposals, sending completed proposals to relevant provincial sales managers, updating payment details, completing work orders and generating vital management reports. This system has integrated with email service for better communication.

The system was developed using PHP (PHP Hypertext Processor) open source server side scripting language. The MYSQL server has chosen as a platform for the database. Apache web server uses to run the system. Rational Unified Process (RUP) was identified as the most suitable development methodology. Additionally System was developed on top of the "SB-Admin" bootstrap template and "protostrap" online form designer has used for form designing.

At the end of development process, the web based office management system was tested by the senior management of the PABX section at various levels. Test results were confirmed with client requirements. Finally system successfully handed over to the client to enhance their business process as well as to help the PABX division to become a leading intercom provider in Sri Lanka.

# Acknowledgement

First of all I would like to express my gratitude and thankful to the academic staff of University of Colombo School of Computing (UCSC) for giving us valuable post graduate degree programme and providing us a good guidance continuously.

Special thank must go to my project supervisor Dr. Laxhman Jayarathne for his assistance, guidance and monitoring through the completion of the project.

I must thanks staff of PABX division, Sri Lanka Telecom PLC, for giving me a great support and guidance to complete this project.

Finally I am grateful for my wife, my parents, family members and friends for their constant encouragement without which this assignment would not have been possible.

# **Table of Contents**

| Declaration                                     | i    |
|-------------------------------------------------|------|
| Abstract                                        | ii   |
| Acknowledgement                                 | iii  |
| List of Figures                                 | ix   |
| List of Table                                   | xii  |
| List of Acronyms                                | xiii |
| Chapter 1 Introduction                          | 1    |
| 1.1 About Sri Lanka Telecom                     | 1    |
| 1.2 Motivation                                  | 1    |
| 1.3 Scope                                       | 2    |
| 1.4 Objectives of the system                    | 3    |
| 1.5 Structure of the thesis                     |      |
| Chapter 2 Background                            | 5    |
| 2.1 Introduction                                | 5    |
| 2.2 Business process                            | 5    |
| 2.3 Review of similar systems                   | 10   |
| Chapter 3 Analysis and Design                   | 12   |
| 3.1 Analysis                                    |      |
| 3.1.1 Fact gathering techniques                 |      |
| 3.2 Functional requirements                     |      |
| 3.2.1 User management module                    |      |
| 3.2.2 PABX request registration module          | 13   |
| 3.2.3 Survey task assign module                 | 14   |
| 3.2.4 Estimation and Proposal generation module | 14   |
| 3.2.5 Payment handling module                   | 14   |
| 3.2.6 Installations task assign module          | 15   |
| 3.2.7 Job closing module                        | 15   |
| 3.2.8 Report Generation Module                  | 15   |

|     | 3.3 Nonfunctional requirements                              | 16 |
|-----|-------------------------------------------------------------|----|
|     | 3.4 System design                                           | 17 |
|     | 3.4.1 Methodology for the proposed system                   | 17 |
|     | 3.4.2 Use case diagram for proposed system                  | 19 |
|     | 3.4.3 Class diagram                                         | 20 |
|     | 3.4.6 Database Design                                       | 21 |
|     | 3.4.7 Activity Diagram                                      | 22 |
| Cha | apter 4 Implementation                                      | 23 |
|     | 4.1 Introduction                                            | 23 |
|     | 4.2 Hardware and software Requirements                      | 23 |
|     | 4.2.1 Hardware Requirements                                 | 23 |
|     | 4.2.2 Software Requirements                                 | 23 |
|     | 4.3 Development Tools                                       | 24 |
|     | 4.4 PHP Language                                            | 24 |
|     | 4.5 Current Network Setup                                   | 24 |
|     | 4.6 User Interfaces                                         | 25 |
|     | 4.6.1 User Login Interface                                  | 25 |
|     | 4.6.2 Password reset                                        | 25 |
|     | 4.6.3 Index page / Dashboard                                | 26 |
|     | 4.6.4 New request registration interface                    | 26 |
|     | 4.6.5 Customer search interface for register other requests | 27 |
|     | 4.6.6 Existing customer details displaying interface        | 28 |
|     | 4.6.7 Technical officer assignment interface                | 29 |
|     | 4.6.8 Registered request edit / delete interface            | 29 |
|     | 4.6.9 View assigned estimates for prepare BOQ interface     | 30 |
|     | 4.6.10 BOQ preparation interface                            | 31 |
|     | 4.6.11 Proposal search interface                            | 32 |

| 4.6.12 Proposal search result interface           | 2  |
|---------------------------------------------------|----|
| 4.6.13 Payment update interface                   | 2  |
| 4.6.14 View assigned work orders interface        | 3  |
| 4.6.15 work orders closing interface              | 4  |
| 4.6.16 User accounts creation interface           | 5  |
| 4.6.17 Password changing interface                | 5  |
| 4.7 System development template and form designer | 6  |
| 4.8 Code Features                                 | 6  |
| 4.8.1 Data Validation                             | 6  |
| 4.8.2 Reusing existing codes and libraries        | 6  |
| Chapter 5 Evaluation and Testing                  | 8  |
| 5.1 Introduction                                  | 8  |
| 5.2 Techniques of software testing                | 8  |
| 5.2.1 Black Box Testing                           | 8  |
| 5.2.2 White Box Testing                           | 8  |
| 5.3 Types of testing                              | 9  |
| 5.3.1 Unit Testing                                | 9  |
| 5.3.2 Integration Testing                         |    |
| 5.3.3 System Testing4                             | 0  |
| 5.3.4 Acceptance Testing4                         | 0  |
| 5.4 Test Plan and Test Cases4                     | 0  |
| 5.5 User Evaluation                               | -2 |
| 5.6 Summarized result of the user evaluation4     | .3 |
| Chapter 6 Conclusion                              | -5 |
| 6.1 Introduction4                                 | -5 |
| 6.2 Critical evaluation of the system4            | .5 |
| 6.3 Problems encountered4                         | .7 |
| 6.4 Future enhancements4                          | .7 |
| References                                        | -8 |

| Appendix A        | System Documentation                 |
|-------------------|--------------------------------------|
| Appendix B        | User Manual                          |
| Login to the sys  | stem                                 |
| Forgot passwor    | d54                                  |
| Navigation Bet    | ween pages55                         |
| Logout from th    | e system                             |
| New user regist   | ration                               |
| Request registra  | ation                                |
| New PABX rec      | uest registration                    |
| Other PABX re     | quest register                       |
| Edit/delete regi  | stered request60                     |
| Assigning tech    | nical officers61                     |
| Assign Technic    | al officers for estimates62          |
| Estimating mer    | nu                                   |
| View assigned     | surveys and prepare BOQ63            |
| Generate propo    | sal and Send to PSM64                |
| Payment Menu      |                                      |
| Update Custom     | er Payments                          |
| Search Criteria   |                                      |
| Assign Technic    | al officers for installation69       |
| Installation wor  | ks order                             |
| View assigned     | installations and close work order72 |
| Search Menu       |                                      |
| Project status se | earch75                              |
| Search custome    | er76                                 |
| PABX Reports      |                                      |
| Appendix C        | Management Reports and Proposals     |
| New agreement     | number report                        |

| Appendix D Test Cases                                                     |    |
|---------------------------------------------------------------------------|----|
| Customer proposals                                                        | 83 |
| Revenue report                                                            |    |
| Credit payment report                                                     |    |
| Project progress report                                                   |    |
| stimation status report<br>roject progress report<br>redit payment report | 79 |

# List of Figures

| Figure 2.1 Project monitoring database                 | 7  |
|--------------------------------------------------------|----|
| Figure 2.2 Project status monitoring sheet             | 8  |
| Figure 2.3 Customer database                           | 9  |
| Figure 2.4 Progress summary presentation side          | 9  |
| Figure 3.1 Rational Unified Process                    |    |
| Figure 3.2 Use case diagram                            | 19 |
| Figure 3.3 Class diagram                               | 20 |
| Figure 3.4 Database design                             | 21 |
| Figure 3.5 Activity diagram up to proposal sending     |    |
| Figure 4.1 Network setup                               | 24 |
| Figure 4.2 User login interface                        | 25 |
| Figure 4.3 Password reset request form                 | 25 |
| Figure 4.4 System dashboard                            |    |
| Figure 4.5 New request registration interface          | 27 |
| Figure 4.6 Customer search form                        | 27 |
| Figure 4.7 Existing customer data displaying interface |    |
| Figure 4.8 Technical officer assignment interface      |    |
| Figure 4.9 Registered request edit / delete interface  |    |
| Figure 4.10 view assigned estimates interface          |    |
| Figure 4.11 BOQ preparation interface                  |    |
| Figure 4.12 Proposal search interface                  |    |
| Figure 4.13 proposal search result interface           |    |
| Figure 4.14 Payment update interface                   |    |
| Figure 4.15 Work order view / close interface          |    |
| Figure 4.16 Work order closing interface               |    |
| Figure 4.17 User account creation interface            | 35 |
| Figure 4.18 User password changing interface           |    |
| Figure 5.1 User evaluation form                        | 43 |
| Figure 5.2 Summary of the evaluation                   | 44 |
| Figure 6.1 System work flow                            | 46 |
| Figure B.1 System Login Page                           |    |
| Figure B.2 Dashboard Page                              |    |

| Figure B.3 Password reset request form                      | 54 |
|-------------------------------------------------------------|----|
| Figure B.4 Navigation menu and currently active page        |    |
| Figure B.5. Logout confirmation window                      |    |
| Figure B.6 Navigation to create user                        |    |
| Figure B.7 New user registration form                       |    |
| Figure B.8 Request registration menu                        |    |
| Figure B.9 New PABX request registration form               |    |
| Figure B.10 Customer search form                            |    |
| Figure B.11 Search customers result page                    |    |
| Figure B.12 Customer details form                           |    |
| Figure B.13 Other request registration form                 |    |
| Figure B.14 Edit / Delete registered request                | 61 |
| Figure B.15 TTO assign menu                                 | 61 |
| Figure B.16 Registered New PABX and Other PABX Requests     |    |
| Figure B.17 Assign Technical for site survey                |    |
| Figure B.18 Estimating menu                                 | 63 |
| Figure B.19 View assigned site surveys                      | 63 |
| Figure B.20 Prepare BOQ                                     | 64 |
| Figure B.21 Completed estimates                             | 65 |
| Figure B.22 Buttons in New and other PABX proposals         | 65 |
| Figure B.23 Payment handling module                         | 65 |
| Figure B.24 Search customer proposal                        | 66 |
| Figure B.25 Search result table for add payment             | 67 |
| Figure B.26 Payment confirmation add form                   | 67 |
| Figure B.27 Search table results for update balance payment |    |
| Figure B.28 Balance payment update form                     |    |
| Figure B.29 Payment approved customer list                  |    |
| Figure B.30 Technical officer assign form for installations | 71 |
| Figure B.31 installation work order menu                    |    |
| Figure B.32 Assigned Installation for TTO's                 | 72 |
| Figure B.33 Installation Work order                         | 73 |
| Figure B.34 Work order close form                           | 74 |
| Figure B.35 Installation Closing Form -Other Projects       | 75 |
| Figure B.36 Search menu                                     | 75 |

| Figure B.37 Project status search form                 | 76 |
|--------------------------------------------------------|----|
| Figure B.38 Project status search results              | 76 |
| Figure B.39 Search customer                            | 76 |
| Figure B.40 Customer search results                    | 77 |
| Figure B.41 Reports menu                               | 77 |
| Figure B.42 Revenue report generate                    | 78 |
| Figure C.1 New agreement number report                 | 79 |
| Figure C.2 Estimation status report for new projects   |    |
| Figure C.3 Estimation status report for other projects |    |
| Figure C.4 Progress report for new projects            |    |
| Figure C.5 Progress report for new projects            |    |
| Figure C.6 Credit payment report                       |    |
| Figure C.7 Revenue report                              |    |
| Figure C.8 Other PABX proposal                         |    |
| Figure C.9 PABX proposal for new projects              |    |

# List of Table

| Table 2-1 PSM regions                                              | 6  |
|--------------------------------------------------------------------|----|
| Table 5-1 Test case for login to the system                        | 41 |
| Table 5-2 Test case for user account management                    | 42 |
| Table 5-3 Test case for other PABX request registration            | 42 |
| Table A-1 Hardware requirement                                     | 50 |
| Table A-2 Software requirement                                     | 50 |
| Table D-1 Test case for other PABX request registration            |    |
| Table D-2 Test case for assign technical officers for site survey  | 86 |
| Table D-3 Test case for view assigned survey and prepare BOQ       | 86 |
| Table D-4 Test case for view completed BOQ and send proposals      |    |
| Table D-5 Test case for payment update                             |    |
| Table D-6 Test case for assign technical officers for installation |    |
| Table D-7 Test case for view and close work order                  |    |
| Table D-8 Test Case for search project status                      | 90 |
| Table D-9 Test case for search PABX customers                      | 91 |

# **List of Acronyms**

- BOQ Bill of Quantities
- CO Central Office
- JAD Joint Application Development
- OOD Object oriented design
- PSM Provincial sales manager
- PABX Private Automated branch exchange
- RAD Rapid Application Development
- RUP Rational Unified Process
- SME Small and Medium Enterprises
- SRS Software Requirement Specification
- SLT Sri Lanka Telecom
- TTO Telecommunication Technical Officer

## **Chapter 1 Introduction**

#### 1.1 About Sri Lanka Telecom

As a national telecommunication Service provider, SLT place top priority to improving digital literacy and strives to bridge the digital divide across the country. When planning for network and infrastructure Expansion, SLT looked to improve accessibility of broadband and Information and communication Technologies in the country. SLT vision: "All Sri Lankans seamlessly connected with world class information, communication and entertainment services."

SLT customer base is more than six million and includes multinational companies, large and small businesses, public sector, retail trade and domestic customers. The corporate clients of the company include colombo stock exchange listed companies and almost all connected public sector Institutions.

SLT has been recognized by leading companies and SMEs in Sri Lanka as the best and most reliable ICT solutions provider. When SLT has decided to focus on small and medium-sized businesses, It felt need to improve and extend communications while strengthening customer relationships.

PABX division is a branch attached to Sri Lanka Telecom PLC. They are installing PABX systems to the island wide customers. Most of them are SME and government institutions.

#### **1.2 Motivation**

Currently PABX division is carrying their operations in a manual way with lot of heavy paper works. This manual system will be very inefficient and time wasted when providing good services to their customers as well as the office work. The following problems have been occurred in the existing manual system.

Currently they are maintaining every record in separate excel work books.

- It is very difficult to trace records in a given situation. Also they face lot of problem when multiple officers editing the workbook simultaneously. Only one officer can work on one excel sheet at a given time.
- Report generation is manual processes, it need to refer all excel work books and extract records one by one and it's a time consume process.
- Provincial sales managers are complaining that they not aware about the status of the PABX installation (Whether it's pending or completed) because there is no proper notification mechanism.
- When customer equipment is faulty difficult trace whether the items are under the warranty period or not.

To overcome the above-mentioned problems, the Web based Office management system is appeared. This will minimize the time and costs that must be spend for the operations of the company. In addition, it can improve the efficiency and productivity of their services, so that they may also offer a better and more reliable service to their customers.

#### 1.3 Scope

When decided to develop a system, the scope is an important fact to take into account. The scope of this project will be as follows.

- ➢ Add, remove edit system users.
- ➢ User authentication.
- Register New / Existing PABX installation requests and generates reference number.
- Search, modify and delete customer data, installation records other relevant data.
- Monitor estimation process and trace status of the request.
- Prepare BOQs for the estimates.
- Sending completed proposals to the sales team.
- > Maintain and handling Customer Payments/credit approval records.
- Trace the states of the approved project (Pending installation, ongoing installation or completed installation)
- Manage PABX repair process.

- Integrate with E-mail facilities to send notifications to the relevant parities for better communication.
- Generating Necessary reports (Monthly sales revenue, Number of installation for particular time period, Number of sales done under credit basis, Pending and completed installations etc..)

#### 1.4 Objectives of the system

The main objective of this system is to provide an adequate mechanism for managing the daily activities of the company which is done manually at the moment and to increase their productivity and efficiency through this mechanism. Here are the objectives of the system.

- Developed fully functioned web based office management system to access by the authorized parties of the Office.
- > Reduce unnecessary work load to the employees.
- > Increase sales revenue by proper monitoring the process.
- > Maintaining customer database and provide better customer service.
- > Provide facilities to optimize the utilization of available resources.

### **1.5 Structure of the thesis**

This provides the overall knowledge about the Web based office management System. Thesis structure as follows;

#### Background

Here give essential background information with a survey of existing similar systems.

#### Analysis and Design

This chapter explains the requirement gathering techniques, functional nonfunctional requirements Methodology for proposed system and use case diagrams of the proposed system.

#### Implementation

This chapter explains the hardware software requirements, development tools which is used for system, code features and reused existing codes of the system.

#### **Evaluation and Testing**

This chapter includes techniques of testing, details of software testing, high level test plan of the system.

#### **Conclusion and Future Work**

This chapter summarizes the work done, discusses its findings and contributions, points out limitations of the current work, and also future enhancements.

# **Chapter 2 Background**

#### **2.1 Introduction**

PABX section currently all the operations are done manually. There was no proper mechanism to store data and analysis them systematically.

Information is much worth if it does serve a purpose. Now people survey how businesses use information to improve the company's operations and learn how to manage various information systems so that they best serve the needs of managers, staff and customers. For effective use of information we need to know how to create systems for finding and storing data and learn about computer databases, networks, computer security, and lots more.

Our aim was to build strong web based system to handle daily operations and use of the stored data efficiently, effectively and gain high profit for the organization.

#### **2.2 Business process**

Currently PABX division handling manual process, for the literature review the process conducted by the company can be described. For marketing purpose the whole country is divided in to four main regions and fifteen sub sales provinces. Every province they have nominated a provincial sales manager (PSM).

| Region   | PSM Area                     |  |  |  |  |
|----------|------------------------------|--|--|--|--|
|          | Metro central I (MC I)       |  |  |  |  |
| Metro    | Metro central II (MC II)     |  |  |  |  |
|          | Metro North (MN)             |  |  |  |  |
|          | Metro South (MS)             |  |  |  |  |
|          | Central province (CP)        |  |  |  |  |
| Decion I | North West province (NWP)    |  |  |  |  |
| Region I | Western province North (WPN) |  |  |  |  |
|          | North central province (NCP) |  |  |  |  |

| Region II  | Sabaragamuwa Province (SAB)<br>UVA Province (UVA)<br>Southern Province (SP)<br>Western province south (WPS) |
|------------|----------------------------------------------------------------------------------------------------|
| Region III | Northern Province (NP)<br>Eastern Province (EP)<br>North East central (NEC)                                 |

Table 2-1 PSM regions

Generally Provincial sales manager is getting PABX system requirements from the customer and send above requirements to the PABX section. PABX requirements can be categorising as follows;

- a. New PABX Installation with wiring
- b. New PABX installation without wiring
- c. Existing PABX relocation
- d. Expanding number of extensions
- e. PABX system and related peripherals repair

After receiving the request it is register under appropriate category.

1. Customer care officer is register the customer request

They are maintaining excel workbook to store customer information. Below figure shows their manual Excel workbook structure. They call this worksheet as "project monitoring database 2017".

|               | PABX Project Monitoring Database |                      |              |               |         |                            |          |           |
|---------------|----------------------------------|----------------------|--------------|---------------|---------|----------------------------|----------|-----------|
| Received Date | Ref No                           | Relevent PSM<br>area | Estimated by | Customer Name | Address | description of the request | CO Lines | Ext Lines |
|               |                                  |                      |              |               |         |                            |          |           |
|               |                                  |                      |              |               |         |                            |          |           |
|               |                                  |                      |              |               |         |                            |          |           |
|               |                                  |                      |              |               |         |                            |          |           |
|               |                                  |                      |              |               |         |                            |          |           |
|               |                                  |                      |              |               |         |                            |          |           |
|               |                                  |                      |              |               |         |                            |          |           |
|               |                                  |                      |              |               |         |                            |          |           |
|               |                                  |                      |              |               |         |                            |          |           |
|               |                                  |                      |              |               |         |                            |          |           |

Figure 2.1 Project monitoring database

- 2. Engineer will assign received request to relevant technical officer (TTO) currently three (03) technical officers are working at the PABX division.
- 3. Relevant TTO will done the survey and prepare BOQ, Estimate and Proposal.
- 4. Completed proposal will send to relevant Provincial Sales Manager (PSM)

Following data recorded for future reference and reports.

- a. Total amount with/without tax
- b. Proposal sent date
- c. Wiring done by SLT PLC or Other Party
- d. Number of CO Lines/Ext Lines
- e. Proposed System Brand and Model
- 5. Sending Payment confirmation

Payment can be categorize in to four types

- a. Full Payment
- b. Partial Payment
- c. No payment (Credit approval)
- d. Subsidized (Monthly commitment basis)
- Each and every customer is identified by unique Agreement number. This number is need to generate for New PABX customers.(Who approved the new PABX Proposals)

eg: for Agreement Number:-PABX/UVA/0001.

 Some customers are already having an agreement number. Because they are already PABX customers but they need to do some modification to the system such as expanding renovation, shifting etc.

After receiving payments they are maintaining another excel work book to record and monitor installation status. They call this work sheet as "New project status". Below figure 2.2 shows their project status monitoring Excel workbook structure.

| # | Receipt /<br>Credit<br>Approval<br>Received<br>Date | Payment<br>Status | PSM<br>Area | PABX<br>No | Customer<br>Name | Work | Type of<br>work | Status | Remarks | Relevant<br>TTO |
|---|-----------------------------------------------------|-------------------|-------------|------------|------------------|------|-----------------|--------|---------|-----------------|
|   |                                                     |                   |             |            |                  |      |                 |        |         |                 |
|   |                                                     |                   |             |            |                  |      |                 |        |         |                 |
|   |                                                     |                   |             |            |                  |      |                 |        |         |                 |
|   |                                                     |                   |             |            |                  |      |                 |        |         |                 |
|   |                                                     |                   |             |            |                  |      |                 |        |         |                 |

Figure 2.2 Project status monitoring sheet

- 8. After approving the PABX work need to assign installation to relevant technical officer.
- 9. Technical officer will commence the installation and update its status.
- 10. After completing the project Technical officer will Singed the acceptance certificate, Monthly rental, from the customer and update project status and send acknowledgement to relevant PSM's and other officers
- 11. Finally officer will update following records.
  - a. Installation Completed date
  - b. Serial Numbers of the PABX System.
  - c. Installed Peripheral quantities.
  - d. Ownership of the system (SLT PLC, Fenton's, Metropolitan, Apogee international, etc)
  - e. Termination date of the agreement.
  - f. Other relevant useful data.

They are recorded all completed data into the customer database below figure shows their excel based customer database.

| Agreement<br>No. | Customer<br>Name &<br>Address | Direct<br>Lines | Ext.<br>Lines | Date of<br>Installation | System<br>Type | Service Type<br>(System<br>only/System with<br>wiring) | Rental<br>Charges<br>(Rs) | Pilot No |
|------------------|-------------------------------|-----------------|---------------|-------------------------|----------------|--------------------------------------------------------|---------------------------|----------|
|                  |                               |                 |               |                         |                |                                                        |                           |          |
|                  |                               |                 |               |                         |                |                                                        |                           |          |
|                  |                               |                 |               |                         |                |                                                        |                           |          |
|                  |                               |                 |               |                         |                |                                                        |                           |          |

Figure 2.3 Customer database

In monthly they are conducting PSM meeting to discuss about the progress of the projects. Below Figure are showing the currently using report format used to their meeting presentations.

| PABX Progress Report for 01/01/2017 to 01/04/2017 |                                   |                        |                       |                                     |  |  |  |  |
|---------------------------------------------------|-----------------------------------|------------------------|-----------------------|-------------------------------------|--|--|--|--|
| PSM<br>Area                                       | No. of<br>Request sent<br>in 2017 | Completed<br>Proposals | Approved<br>Proposals | Total<br>Completed<br>Installations |  |  |  |  |
|                                                   |                                   |                        |                       |                                     |  |  |  |  |
|                                                   |                                   |                        |                       |                                     |  |  |  |  |
|                                                   |                                   |                        |                       |                                     |  |  |  |  |
|                                                   |                                   |                        |                       |                                     |  |  |  |  |
|                                                   |                                   |                        |                       |                                     |  |  |  |  |
|                                                   |                                   |                        |                       |                                     |  |  |  |  |
|                                                   |                                   |                        |                       |                                     |  |  |  |  |
| Total                                             |                                   |                        |                       |                                     |  |  |  |  |

Figure 2.4 Progress summary presentation side

#### 2.3 Review of similar systems

A number of software based rapprochements have been taken to reduce the complexities encounter in paper based office management. Those efforts can be categorized into

- Desktop based office management Software
- Cloud based office management Software

In [1], authors have carried out feasibility analysis on paperless office management. They show that how office management software can save financial resources, increase efficiency and productivity, save office space and easiness in documentation and information retrieving Process. According to their feasibility analysis, when introducing office management software to a particular work face, the most difficult challenge is to convince the employees to change their habit of dealing with legacy workflow. So when developing this software, we paid more attention to accessibility and acceptability from end user's perspective.

In [2] authors have introduced a desktop based office procedure system calls 'Domino' for modeling and monitoring structured office process in organizations. DOMINO is a system for the specification and automation of cooperative office management. The application can control processes which are specified in application oriented language. The various actions in such process is assigned to a user role. At run-time, these roles are assigned to persons by using an organizational database. The main drawback in the system is, the application cannot be accessed from anywhere since it is a desktop based office management application. And their system is lack of integration with other third party tools. For an example messages sent from the 'Domino' application are treated separately from ordinary electronic mail. So the end user has to switch tools manually to send an e-mail message concerning an office procedure.

Authors of [3] have described an experimental Office Information System designed to allow multi-computer experiments in distribution and sharing of control within an office environment. The rationale behind their distributed office management application is that office information systems need to aid tightly coupled communities of users thus the communal computing systems is motivated. Using the Alto/Dorado machines, and the Cedar database and programming environment, they have devised a system which allows the flexible manipulation of electronic forms on the display screen of users and helps to coordinate and control the flow of forms between user workstations. Also the system facilitate distributed schedulers, dispatchers, office observer workstations, alerters, a data dictionary synthesizer, change agents, and on-line office modeling, simulation and design facilities. The main disadvantage of their system is the heavy reliance upon the database for information and communication. A bottleneck can occur when accessing data because all users, dispatchers, and observers are required to periodically examine various tuple sets such as the status relation in the database.

Because of aforementioned limitations on desktop based office management systems, research community has move towards web based office management system modeling.

In [4], authors have introduced web based office management system which uses PHP and MySQL as underline technology. The systems was able to provide efficiency of the office management, reduces the waste of resources, and gets rid of the nuisance manual operation. However their web based system has some performance issues in online communication and user's personalized printing function.

In [5], authors have introduced Web-based ERP system which is developed for attacking business problems and managing real-world supply chain problems. The system implementation includes a bridge between business process management and production scheduling. Authors have presented the web based ERP system capabilities through an illustrating case study on one of the system's implementations, revealing a hands-on view to the system implementation benefits.

In [6], authors have studied the office management and ERP systems as well as the future extensions using 23 separate organizations. According to their result, one of a major problem in existing office management systems are lack of web accessibility, lack of modularity and lack of extending enterprise operation capabilities.

So, when analyzing the literature it is clear, web based office management systems can provides significant advantages over the legacy document based office management or desktop based office management systems, as the system is distributed through interoperable, cross-platform and highly pluggable Web-service components. Further, accessibility of web based office management systems has been improved by recent advances in telecommunications and network technology that favor creation of virtual private network (VPN) structures which unite different enterprise entities like office, warehouses an all.

11

# **Chapter 3** Analysis and Design

#### **3.1 Analysis**

Requirement analysis is playing major role in software development life cycle. The analysis phase is the beginning of the life cycle of the project. The analysis phase consists in dividing the deliverable products in the charter of high level project into more detailed business requirements. The analysis phase also is part of the project where we identify the general orientation which the project will take through the creation of the project strategy documents. [7]

#### 3.1.1 Fact gathering techniques

Fact gathering is the most critical part of the analysis phase. There are some other activities also having in this phase. Those are to create a requirement management plan of the needs to define how the requirements will be documented, communicated, followed and modified throughout the life cycle of the project. In this project facts were gathered by using following techniques.

- 1. Observation of the working environment
- 2. Interviews
- 3. Questionnaires
- 4. Sampling of existing documents, forms and databases

Sampling of existing documents, forms and databases gives us a good idea about their requirement and what is actually they are doing. We have selected some sampling documents such as customer data registration, bill of quantity, customer acceptance, estimates and proposals.

Interviews are used to get information from management and system users. In this we have conducted face to face interviews with the people and record their responses. It becomes more advantageous for this project.

Existing process has monitored and understands the complex areas of the system since the current system is a manual system. Further we gain more information about the request registration, estimate preparing, proposal sending and required reports, etc. through these observations.

#### **3.2 Functional requirements**

Functional requirements these are statements of services the system should provide, how the system should react to particular inputs, and how the system should behave in particular situations. In some cases, the functional requirements may also explicitly state what the system should not do. [8]

#### **3.2.1 User management module**

- ▶ Users can log into the system securely by validating username and password.
- System has provided facilitate to create, edit, view, delete new user.
- System has provided facilitate to assign user privileges based on the user level.
- System has provided facilitate to change password function.
- ➤ User can be logout from the system.

#### **3.2.2 PABX request registration module**

When new request received, system allows users to insert customer name, date, contact details, type of the request, Number of extension lines, number of direct lines, peripherals, required system make, model, provincial sales area based on the PABX Customer data form.

- $\blacktriangleright$  There are 2 types of requests
  - a. New PABX System request.
  - b. Other Requests such as repair, renovation and expansion
- If request received for new PABX requirement, system allows users to insert records under new category.
- For existing customers, users able to search them from their pilot telephone number or unique customer agreement number.

- If request received for system or peripherals repairs, system provide facility to verify that above items provided by SLT via previously recorded serial numbers.
- For other requests system users can search customer PABX system details and verify that required service can be afford or not with the existing system.
- System allows the user to cancel the request based on the customer consent.

#### 3.2.3 Survey task assign module

- Based on the registered requests system allow top level users to assign task to technical users.
- ➤ Users able to view status of the project.

#### **3.2.4 Estimation and Proposal generation module**

- > After done the site surveys technical officers can prepare BOQ and Estimates.
- > Based on the estimate system provide service to generate proposals.
- > Those proposals can be email to the Provincial sales managers.

#### **3.2.5 Payment handling module**

- System users can trace the proposal via the reference number.
- > There are 4 types of payment confirmations
- 1. Full Payment
- 2. Partial Payment
- 3. Credit Approval
- 4. Subsidized Meeting Minutes.
- When customer accepted the proposal they can make full payment to nearest teleshop and faxed the receipt to the PABX division.
- If customers willing to pay after the service provided, PSM has sent credit approval via relevant DGM approval.

- If customer liked to commitment based payment, PSM has sent a subsidized meeting minutes with relevant GM approval to the PABX division.
- System can insert these four types of payments, payment confirmation date, amount, commitment period, credit approved DGM, and Subsidized approved GM and relevant PSM area.

#### **3.2.6 Installations task assign module**

- After updating payment details, top users able to assign installation task to technical staff.
- > After commencing the installation users can update the status of the installation.
- After completing the installation users can closed the installation works order and update the status of the job.

#### 3.2.7 Job closing module

- After updating work order stats as completed, users can be able to update records of the installation.
- Such as service provided date, System make, model, in service capacity, installed capacity, monthly rental, serial numbers of the installed instruments, etc.

# 3.2.8 Report Generation Module

- > System has facilitated to generate daily, monthly reports for
  - ✓ Project status
  - ✓ Revenue,
  - ✓ Credit jobs
  - ✓ Project progress

#### **3.3 Nonfunctional requirements**

Non-functional requirements these are constraints on the services or functions offered by the system. They include timing constraints, constraints on the development process, and constraints imposed by standards. Non-functional requirements often apply to the system as a whole, rather than individual system features or services. [8]

#### > Reliability

Reliability is the ability of a system to perform its required functions under stated conditions for a specific period of time.

There are two things need to be consider.

Availability - is the system available for service when requested by end-users.

Failure rate - how often does the system fail to deliver the service as expected by endusers.

#### > Performance

Performance requirements concern the speed of operation of a system.

Types of performance requirements:

Response requirements - How quickly the system reacts to a user input Availability requirements -is the system available for service when requested by end-users

#### > Security

Security requirements are included in a system to ensure: Unauthorized access to the system and its data is not allowed Ensure the integrity of the system from accidental or malicious damage

#### > Usability

Usability is the ease, with which a user can learn to operate, prepare inputs for, and interpret Outputs of system or component

#### 3.4 System design

Software design is a process to transform user requirements into some suitable form, which helps the programmer in software coding and implementation. Software design is the first step in SDLC (Software Design Life Cycle), which moves the concentration from problem domain to solution domain. It tries to specify how to fulfill the requirements mentioned in SRS. [9]

System designers can use various approaches of system design. Such as modern structured design, information engineering, prototyping, JAD, RAD and object-oriented design. Object-oriented designing is the widely used approach in modern software designing. The work carried out in a project can beeasily re-used that in the other approaches. Moreover, coding will be easier to write, easier to understand and will comprise less errors.

#### **3.4.1** Methodology for the proposed system

Rational unified processed (RUP) used as a framework and the Object Oriented Designing (OOD) concepts has been used as an approach throughout system development life cycle. The RUP is based on a few fundamental ideas, such as the phases of development and the components, which define who, what, when, and how development will take place. [10]

The requirements were change time to time so iterative methodology has used for the development. Rational unified process has identified as the most suitable methodology for the analysis and design approach.

There are number of modules in the proposed system. Each module has developed incrementally and iteratively.

RUP lifecycle has 4 main phases namely Inception, Elaboration, Construction and Transition.

Inception Phase The basic idea and structure of the project is determined.

**Elaboration Phase** 

In This Phase analyze the requirements and necessary architecture of the system.

**Construction Phase** 

In this phase finish development based on the baseline architecture

**Transition Phase** 

In this phase product is finally released and delivered to customers [10]

Overall RUP process is shown in below figure 3.1.

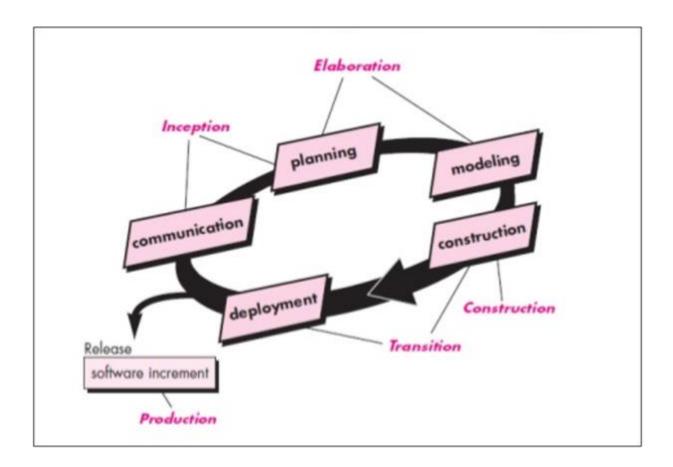

Figure 3.1 Rational Unified Process

# 3.4.2 Use case diagram for proposed system

After the requirement analysis phase, a use case diagram has drawn to identify the actors and functionality of the system. These diagrams are useful in modeling the context of the system.

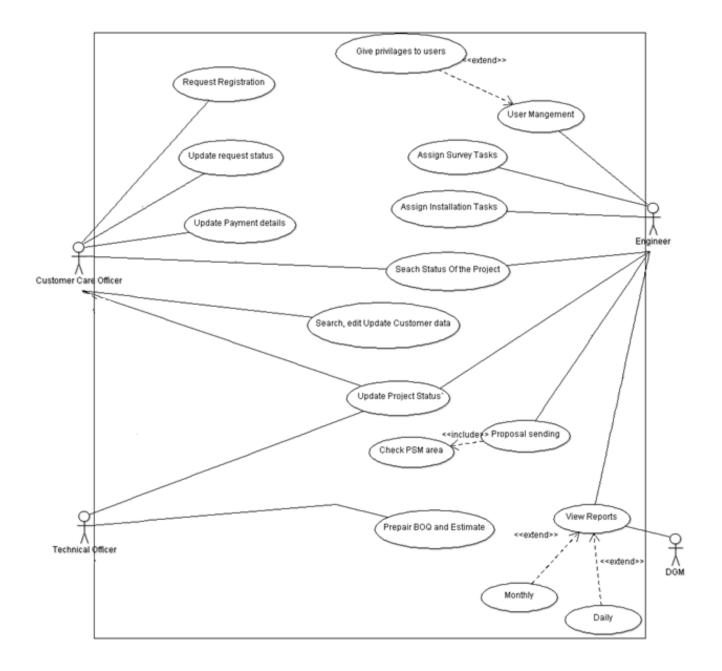

Figure 3.2 Use case diagram

#### 3.4.3 Class diagram

Class diagram describes the structure of a system by showing the system's classes, their attributes, operations (or methods), and the relationships among the classes called class diagram.

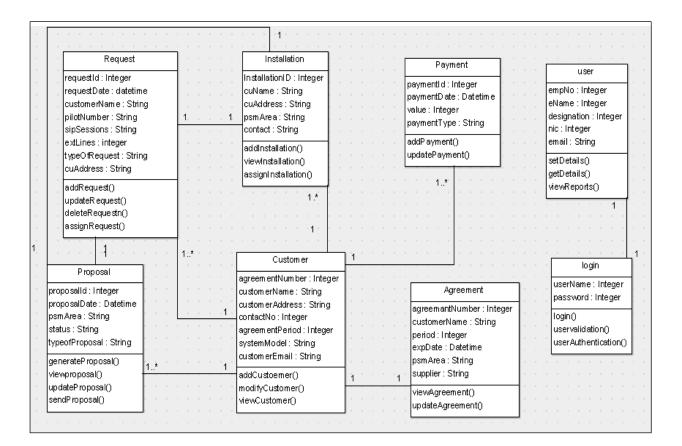

Figure 3.3 Class diagram

#### 3.4.6 Database Design

Database is a main component of the information system. Database design represents full detailed view of the database. Well planned database improves data integrity, performance and reduce redundancy.

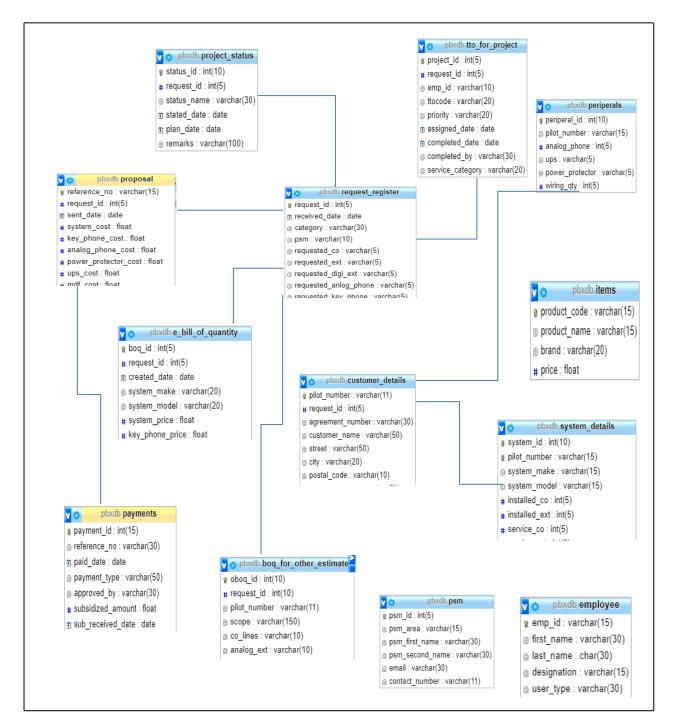

Figure 3.4 Database design

# 3.4.7 Activity Diagram

In figure 3.5 shows activity diagram for the request registration to proposal sending,

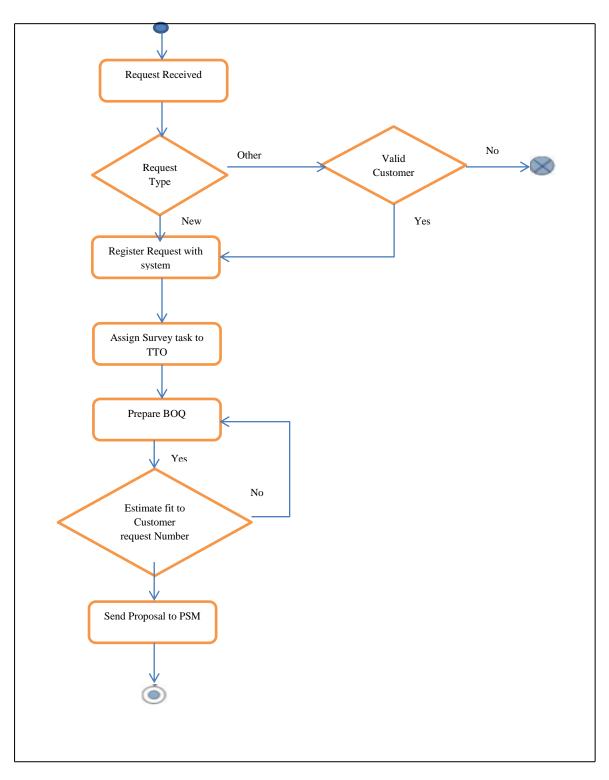

Figure 3.5 Activity diagram up to proposal sending

# **Chapter 4** Implementation

### **4.1 Introduction**

In this phase the software is developed according to the detailed design based on the client. Implementation phase is a very long phase in the software development life cycle. The main goal of this phase is to turn the detailed design into an executable format effectively. When the coding system, the use of comments is a very important thing to consider, because if we want to rework and modify the code, it is easy to maintain it. PHP language has been selected as a programming language for develop this web based office management system.

### 4.2 Hardware and software Requirements

### **4.2.1 Hardware Requirements**

- 1 TB Hard Disk
- 4GB RAM
- Printer
- Intel Core i5 Processor 2.50 GHz

### **4.2.2 Software Requirements**

- Windows 10
- Apache web server 2.5
- PHP 5.6
- MySQL 5.7
- Notepad ++
- Protostrap Online form designer

#### **4.3 Development Tools**

WAMP server 3.0.6 was used as a development environment. WampServer is a Windows web development environment. It allows us to create web applications with Apache2, PHP and a MySQL database. Besides, PhpMyAdmin allows us to easily manage our databases. Notepad ++ used for coding the system.

## 4.4 PHP Language

PHP programming language is a server-side HTML embedded scripting language. The PHP language is executed on the server side. So the execution of the scripts is done on the server where the web-site is hosted. Embedded HTML means that we can use PHP statements within an HTML code. PHP files are returned to the browser in HTML format. [11]

### 4.5 Current Network Setup

Until get proper approval for upload system to the intranet site, system was deployed in the server installed at PABX office premises. Internal PC's are properly networked and around ten Personal computers and one printer is connected to the network. Office network is connected to the internet by SLT broadband connection.

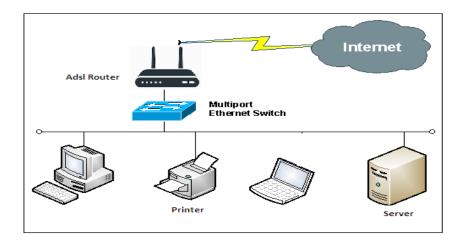

Figure 4.1 Network setup

## **4.6 User Interfaces**

## **4.6.1 User Login Interface**

This interface is for all users to log into the system. Only authorized users can access the system. If the invalid user log into the system error messages are popup. Following figure 4.2 shows login interface of the system

| SLT PBX Office Management Login |
|---------------------------------|
| User Name                       |
| admin                           |
| Password                        |
|                                 |
| Login                           |
| Forgot Password?                |

Figure 4.2 User login interface

### 4.6.2 Password reset

If user forgot his/her password following form helps to send password reset request to the system administrator.

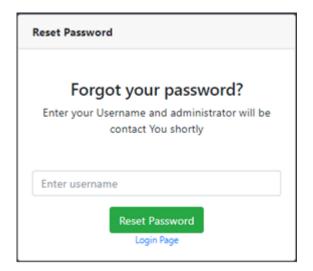

Figure 4.3 Password reset request form

### 4.6.3 Index page / Dashboard

Figure 4.4 represent the dashboard page of the system. After successfully login, users are direct to this page. In these interface users two bar charts shows that Registered PABX request and approved PABX request with respect to relevant PSM areas. Also table represent the ongoing PABX installations. Every interface is designed with left side navigation bar.

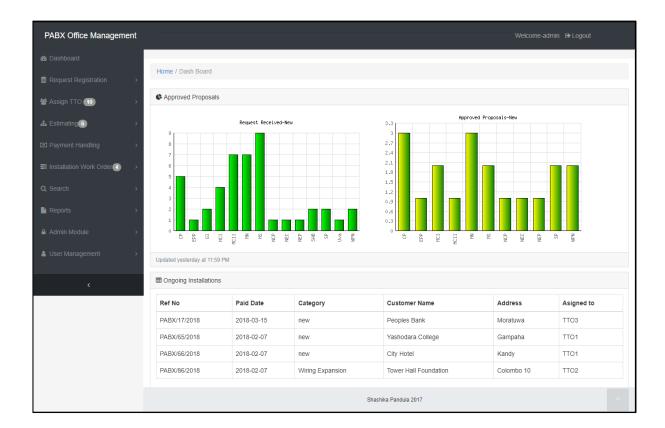

Figure 4.4 System dashboard

## 4.6.4 New request registration interface

Figure 4.5 represent the new PABX request registration interface. Which is allows users to enter new PABX request details and registering the request.

| PABX Office Management         |                                                 | Welcome-admin 🛭 🖨 Logout                    |
|--------------------------------|-------------------------------------------------|---------------------------------------------|
| B Dashboard                    |                                                 |                                             |
| Request Registration >         | Request Registration / New Request Registration |                                             |
| 🛔 Assign TTO 🕕 🔹 👌             |                                                 |                                             |
| 🛔 Estimating 🙃 🛛 >             | New Customer Request Registration               |                                             |
| Payment Handling >             | Received Date * mm/dd/yyyy                      | PSM Area • Please Select •                  |
| ■ Installation Work Order () > | Received Date - Initiadaryyyy                   | PSM Area * Please Select *                  |
| Q Search >                     | Customer Details                                |                                             |
| Reports >                      | Customer Name *                                 | Contact Person *                            |
| Admin Module >                 | Address * #,Street                              | Mobile Number                               |
| User Management                | City                                            | Pilot Number *                              |
|                                | Postal Code                                     | Email                                       |
| <                              | Required System & Periperal Details             |                                             |
|                                | CO Lines Analog Ext                             | Digital Ext                                 |
|                                | Analog Key Phones Phones                        | Wiring Please Select  Wiring Qty required • |
|                                | Remarks                                         |                                             |
|                                |                                                 | Back Clear Submit                           |
|                                | shashika pandu                                  |                                             |

Figure 4.5 New request registration interface

## 4.6.5 Customer search interface for register other requests

Figure 4.6 represent the customer search form for register other PABX requests. For register Other PABX request customer need to be existing customer.

|               | <br>Search | Customer     | <br>        |
|---------------|------------|--------------|-------------|
| Customer Name |            | Pilot Number |             |
|               |            |              | search Back |

Figure 4.6 Customer search form

# 4.6.6 Existing customer details displaying interface

Figure 4.7 represent existing customer details displaying interface. Then user can register other estimates by clicking "register other estimate" button. Other estimate registering interface same as new request registering interface.

| PABX Office Management      |                                               |                        |                        | Welcome-               | admin 🕞 Logout |
|-----------------------------|-----------------------------------------------|------------------------|------------------------|------------------------|----------------|
|                             |                                               |                        |                        |                        |                |
| Request Registration >      | t registration / search customer / Registered | l customers data       |                        |                        |                |
| 🚓 Assign TTO 📶 🔹 🔸          |                                               |                        |                        |                        |                |
| Lestimating 6 >             | Customer Details                              |                        |                        |                        |                |
| Payment Handling >          | Agreement PABX/SP/0012                        |                        | PSM Area               | SP                     |                |
| ■ Installation Work Order → | Number                                        |                        |                        |                        |                |
| Q Search >                  | Customer University of Rul<br>Name            | luna                   | Contact<br>Person      | Registarar             |                |
| Reports                     | Street Wellamadama R                          | d,                     | Mobile<br>Number       | 0715676568             |                |
| 🛔 User Management >         | City                                          |                        | Pilot Number           | 0412234789             |                |
|                             | Zip Code 10220                                |                        | E mail                 | shashika4867@gmail.com |                |
| <                           | Installation 2018-03-13                       |                        | System                 | SP                     |                |
|                             | Completed<br>Date                             |                        | Ownwership             |                        |                |
|                             | Commitment<br>Expire                          |                        |                        |                        |                |
|                             | System Details                                |                        |                        |                        |                |
|                             | System Alcatel                                |                        | System                 | Omini Office           |                |
|                             | System Alcatel<br>Make                        |                        | Model                  | On an Once             |                |
|                             | Installed CO 10                               |                        | CO Lines in<br>service | 9                      |                |
|                             | Installed Ext 87                              |                        | Ext Lines in           | 87                     |                |
|                             | Operated Muserbarra                           |                        | Service                |                        |                |
|                             | Serial Numbers                                |                        |                        |                        |                |
|                             | System 1 AABB12345679                         |                        | System 3               |                        |                |
|                             | System 2                                      |                        | System 4               |                        |                |
|                             | Periperal & Wiring Details                    |                        |                        |                        |                |
|                             | Key 3<br>Phones                               | Power Yes<br>Protector |                        | Wiring 100             |                |
|                             | Analog 87                                     | UPS Yes                |                        | Qty<br>wiring 1000     |                |
|                             | Phones                                        |                        |                        | Rental                 |                |
|                             |                                               |                        |                        | Register Other Re      | quest Back     |
|                             |                                               | shashika pan           | dula 2017              |                        |                |

Figure 4.7 Existing customer data displaying interface

## 4.6.7 Technical officer assignment interface

Figure 4.8 represents the technical officer assignment interface for estimates. After registering the New or Other PABX request relevant request is display in this interface. This interface is same as the technical officer assignment for PABX installations.

|                       | Assign TTO / Assig   | n TTO for Estimates |          |                                  |            |                  |            |
|-----------------------|----------------------|---------------------|----------|----------------------------------|------------|------------------|------------|
|                       |                      |                     |          |                                  |            |                  |            |
| ssign TTO 🚻 💦 👌       | Pending Site Sui     | rvey                |          |                                  |            |                  |            |
| stimating 5           | Ref No               | received Date       | PSM Area | Customer Name                    | Address    | Category         | Action     |
|                       | PABX/88/2018         | 2018-02-06          | MN       | Tower Hall Foundation            | Colombo 10 | Repair           | Assign TTO |
|                       | PABX/87/2018         | 2018-02-06          | GI       | Ministry of Regional Development | Rajagiriya | new              | Assign TTO |
| stallation Work Order | PABX/91/2018         | 2018-03-17          | SP       | University of Ruhuna             | Matara     | System Expansion | Assign TTO |
|                       | PABX/51/2018         | 2018-01-15          | GI       | Mininstryof Fisheries            | Colombo 10 | new              | Assign TTO |
|                       | PABX/64/2018         | 2018-01-22          | SAB      | University of Sabaragamuwa       | Belihuloya | new              | Assign TTO |
|                       | PABX/81/2018         | 2018-02-03          | MN       | University of Colombo            | Colombo 07 | System Expansion | Assign TTO |
|                       |                      |                     |          |                                  |            |                  |            |
|                       | Last Updated On-2018 | -03-17 13:13:42     |          |                                  |            |                  |            |
|                       |                      |                     |          |                                  |            |                  | Back       |

Figure 4.8 Technical officer assignment interface

## 4.6.8 Registered request edit / delete interface

Figure 4.9 represent the registered request edit / delete interface. This helps to edit request details or delete the request.

| PABX Office Management    | Welcome-admin 🕒 Logout                                                                                                    |
|---------------------------|----------------------------------------------------------------------------------------------------|
| 🚯 Dashboard               |                                                                                                    |
| Request Registration >    | Request Registration / Edit Customer Request                                                                                                    |
| 🛔 Assign TTO 🔟 💦 👌        |                                                                                                    |
| Lestimating 6 >           | Registered Customer Request Details                                                                                                    |
| Payment Handling >        | Received Date 01/15/2018 PSM MCI •                                                                                                    |
| ■ Installation Work Order | Customer Details                                                                                                    |
| Q Search >                |                                                                                                    |
| Reports >                 | Customer Cargits Food City Contact Mr.Sudath Samarathunga<br>Name Person                                                                                                    |
| Admin Module >            | Address Union Place Mobile 0772457882 Number                                                                                                    |
| Luser Management →        | Colombo 02 Pilot Number 0113987677                                                                                                    |
| <                         | Postal Code 00002 Email cargilsup@cargils.lk                                                                                                    |
|                           | Required System & Periperal Details                                                                                                    |
|                           | CO Lines         4         Analog Ext         10         Digital Ext         1                                                                                                    |
|                           | Analog 0 Key 1 Wiring no Viring Phones Phones called a called a ca |
|                           | Remarks                                                                                                    |
|                           | Back Delete Update                                                                                                    |
|                           | shashika pandula 2017                                                                                                    |

Figure 4.9 Registered request edit / delete interface

# 4.6.9 View assigned estimates for prepare BOQ interface

Figure 4.10 represent the assigned estimates view interface.

| Ref No       | Assigned Date | PSM Area | Customer Name     | Address      | Category         | Assigned To | Action      |
|--------------|---------------|----------|-------------------|--------------|------------------|-------------|-------------|
| PABX/13/2018 | 2017-12-22    | Central  | sri Lanka Telecom | colombo 03   | new              | TTO2        | Prepair BOQ |
| PABX/53/2018 | 2018-01-18    | MCI      | Cargils Food City | Colombo 02   | new              | TTO1        | Prepair BOQ |
| ABX/83/2018  | 2018-02-03    | SP       | Sethsiripaya      | Battaramulla | Wiring Expansion | TTO1        | Prepair BOQ |

Figure 4.10 view assigned estimates interface

# 4.6.10 BOQ preparation interface

Figure 4.11 represent the BOQ preparation interface. In this interface technical officers can enter site survey details to the system. Customer and request details are automatically loaded to this interface.

| PABX Office Management    | Welcome-admin 🕞 Logout                                                                                                    |
|---------------------------|----------------------------------------------------------------------------------------------------|
|                           |                                                                                                    |
| Request Registration >    | stimating / View Assigned Surveys / Prepare BOQ for New Request                                                                        |
| 🛦 Assign TTO 们 🛛 💦        |                                                                                                    |
| Lestimating S >           | Prepare BOQ for New Request                                                                                                    |
| Payment Handling >        |                                                                                                    |
| ■ Installation Work Order | Reference PABX/0013/2018 PSM Area CP<br>NO Responsible TTO2                                                                            |
| Q Search >                | Received 2017-11-06 TTO                                                                                                    |
| Reports >                 | Customer Details                                                                                                    |
| Admin Module >            |                                                                                                    |
| Luser Management          | Customer     sri Lanka Telecom     Contact     Mr.Praneeth       Name     Person                                                       |
| <pre></pre>               | Address No 23 Samagi Mw, Mobile 0718546901<br>Number                                                                                   |
|                           | colombo 03         Pilot         0112435679           Postal Code         90199         Number                                         |
|                           | Postal Code 50155 Email pandula4567@gmai.com                                                                                           |
|                           | Requested System & Periperal Details                                                                                                   |
|                           | CO Lines 5 Analog Ext 5 Digital Ext 5                                                                                                  |
|                           | Analog     6     Key     6     Wiring     Yes     Wiring Qty     5       Phones     Phones     Required     F     Required     F     F |
|                           | Estimated System & Periperal Details                                                                                                   |
|                           | Make Please Select   Model Please Select                                                                                               |
|                           | System     Key     MDF       Price     Phone     Price                                                                                 |
|                           | Price CO Lines Analog Digital Ext                                                                                                    |
|                           | Analog Key Wiring Pleas Viring Pleas Viring Pleas Viring Qty                                                                           |
|                           | Earth Power UPS T                                                                                                    |
|                           | Remarks                                                                                                    |
|                           | Back Clear Create ^                                                                                                    |
|                           |                                                                                                    |

Figure 4.11 BOQ preparation interface

## **4.6.11** Proposal search interface

Figure 4.12 represent the proposal search interface for add or update customer payments. Proposals can be search by proposal reference number or customer pilot number.

| Payment Handling / Search prop | osal for Update customer paymer | nts                            |                   |
|--------------------------------|---------------------------------|--------------------------------|-------------------|
|                                | Search Prop                     | oosal for Update Customer Paym | nents             |
| Reference No                   | PABX/0XXX/YYYY                  | Pilot Number                   |                   |
|                                |                                 |                                | Back Clear Search |

Figure 4.12 Proposal search interface

## 4.6.12 Proposal search result interface

Figure 4.13 represents the proposal search result interface.

| lef No       | Customer Name | Street            | City  | Sent Date  | Action      |
|--------------|---------------|-------------------|-------|------------|-------------|
| ABX/015/2018 | Mihiri Foods  | samanpanditha mw, | kandy | 2018-03-15 | Add Payment |

Figure 4.13 proposal search result interface

## 4.6.13 Payment update interface

Figure 4.14 represents the payment update interface. In this interface user can update payment method and paid amount. Also provide facility to update payments of annual maintenance rentals.

| PABX Office Management  | Welcome-admin 🕒 Logout                                                                                                    |
|-------------------------|----------------------------------------------------------------------------------------------------|
| Dashboard               |                                                                                                    |
| Request Registration >  | Payment Handling / Search proposal for Update Payment / Balance Payment Update                                                                                                    |
| 🛦 Assign TTO 🔟 💦 👌      |                                                                                                    |
| 🛔 Estimating 6 >        | Balance Payment Update                                                                                                    |
| Department Handling >   |                                                                                                    |
| Installation Work Order | Reference PABX/014/2018 Sent Date 2018-02-07                                                                                                    |
| Q Search >              | Customer Ruhunu Motors Contact Mr.Samith Person                                                                                                    |
| Reports >               | Address Main Street pilot Number 0576655456                                                                                                    |
| Liser Management        | City Bandarawela Mobile 0718675698 Number                                                                                                    |
| <                       | Payments & Approvals         Confirmation 02/07/2018       Confirmation Full Credit         Estimated       343,147.03       Recived       Type*         Paid       0       Subsidized       0       Credit       343,147.03         Amount       Amount       Approved       Amount       Amount         Annual Rentals         Year2       34,314.70       Year3       41,177.64       Year4       48,040.56       Year5       54,903.52         payment       0       Payment       0       Payment       0       Payment       0 |
|                         | Credit Approval settlement & Payment Status                                                                                                    |
|                         | Balance     343147.03     Settled     settled     mm/dd/yyyy       Amount     Date                                                                                                    |
|                         | shashika pandula 2017                                                                                                    |

Figure 4.14 Payment update interface

# 4.6.14 View assigned work orders interface

Figure 4.15 represent the view assigned work order interface. After the assignment of technical officer for installation relevant technical officers can view assigned work order to them. This interface also helps to close the work order after the installation.

| Ref No       | Assigned Date | PSM Area | Customer Name         | City       | Category         | Assigned To | Action                             |
|--------------|---------------|----------|-----------------------|------------|------------------|-------------|------------------------------------|
| PABX/17/2018 | 2018-03-15    | MCI      | Peoples Bank          | Moratuwa   | new              | ттоз        | View Work order Close Work Order   |
| PABX/65/2018 | 2018-02-07    | WPN      | Yashodara College     | Gampaha    | new              | TTO1        | View Work order Close Work Order   |
| PABX/66/2018 | 2018-02-07    | СР       | City Hotel            | Kandy      | new              | TTO1        | View Work order Close Work Order   |
| PABX/86/2018 | 2018-02-07    | MN       | Tower Hall Foundation | Colombo 10 | Wiring Expansion | TTO2        | View Work order [Close Work Order1 |

Figure 4.15 Work order view / close interface

# 4.6.15 work orders closing interface

Figure 4.16 represent the work order closing interface. In this interface users can add installed system details, installation completed dates, peripheral and wiring details etc.

| PABX Office Management      | Welcome-admin 😝 Logout                                                      |
|-----------------------------|-----------------------------------------------------------------------------|
| 🏟 Dashboard                 |                                                                             |
| Request Registration >      | Installation work order / view assigned installations / Close Work Order-Ne |
| 🛔 Assign TTO 🔟 💦 👌          |                                                                             |
| A Estimating 6 >            | Close Work Order                                                            |
| Image: Payment Handling >   | Installation Completed Date mm/dd/yyyy System *                             |
| Installation Work Order ▲ > | Ownership                                                                   |
| Q Search >                  | System Details                                                              |
| Reports >                   | System Make                                                                 |
| 🛔 User Management 💦 🔸       | Installed CO CO Lines in service                                            |
|                             | Installed Ext Ext Lines in Service                                          |
| <                           | Serial Numbers                                                              |
|                             | System 3                                                                    |
|                             | System 2 System 4                                                           |
|                             | Periperal & Wiring Details                                                  |
|                             | Key     Qty     Power     Wiring       Phones     Protector     Qty         |
|                             | Analog Qty UPS viring Rs.<br>Phones Rental                                  |
|                             | Back Clear Submit                                                           |
|                             | shashika pandula 2017                                                       |

Figure 4.16 Work order closing interface

## 4.6.16 User accounts creation interface

Figure 4.17 represent the user account creation interface. This module is enabling only for the administrator. This interface helps to create new user accounts for system access.

| PABX Office Management        |                            |               |            |              |               | Welcome-admin 🕞 Lo |  |
|-------------------------------|----------------------------|---------------|------------|--------------|---------------|--------------------|--|
| Assign TTO 11 >               | User Management / New User | Registration  |            |              |               |                    |  |
| Lestimating 5                 |                            |               |            |              |               |                    |  |
| Payment Handling >            |                            |               | New User R | egistration  |               |                    |  |
| ➡ Installation Work Order() > |                            |               |            |              |               |                    |  |
| Q Search >                    | Employee<br>Number         |               |            | Email        |               |                    |  |
| Reports >                     | First Name                 |               |            | Last Name    |               |                    |  |
| 🛔 User Management 🛛 🗸 🗸       | Designation                | Please Select | Ŧ          | User Role    | Please select | Ŧ                  |  |
| Create User                   | User Name                  |               |            | Password     |               |                    |  |
| Edit User Credentials         |                            |               |            |              |               | Register Back      |  |
| Remove User                   | •                          |               |            |              |               |                    |  |
| <                             |                            |               |            |              |               |                    |  |
|                               | 1                          |               | shashika   | pandula 2017 |               |                    |  |

Figure 4.17 User account creation interface

## 4.6.17 Password changing interface

Figure 4.18 represent the password reset interface. After login to the system users can change their password.

| Change Password        |  |  |
|------------------------|--|--|
| Change your password?  |  |  |
| Enter Current Password |  |  |
| Enter New Password     |  |  |
| Retype New password    |  |  |
| Reset Password Back    |  |  |

Figure 4.18 User password changing interface

### 4.7 System development template and form designer

"SB-Admin" used as template for design this system. This template is a free downloadable template and uses the default bootstrap 4 styles along with a many powerful plugins to create powerful framework. [12]

"Protostrap" online form designer has used for creating forms. Protostrap online form builder intuitive drag and drop provides the tools to easily drag and drop an amazing form in short minutes. It widgets include tabs, panels and multi-column containers. [13]

#### **4.8 Code Features**

#### **4.8.1 Data Validation**

Data validation is a very important and critical part of the implementation process. Because users can enter unwanted values for the system, so that accuracy of the data can be loosed. The main purpose of data validation is to ensure the input value is in the correct format.

Following java script used to enter numbers only in some important fields like entering pilot telephone numbers and other normal number fields.

```
function isNumber(evt) {
    evt = (evt) ? evt : window.event;
    var charCode = (evt.which) ? evt.which : evt.keyCode;
    if ( (charCode > 31 && charCode < 48) || charCode > 57) {
        return false;
    }
    return true;
}
```

### 4.8.2 Reusing existing codes and libraries

Some codes were found in the Internet and used for this project. Excerpt codes have been customized and well tested. The following codes and libraries are extracted from the websites.

PHPmailer class used for handling email functions of this system and following code used to send emails to respective parties. [14]

```
require 'email PHP mailer-master\phpmailer\PHPMailerAutoload.php';
$mail = new PHPMailer;
$mail->isSMTP(); // Set mailer to use SMTP
$mail->SMTPOptions = array(
'ssl' => array(
'verify peer' => false,
'verify_peer_name' -> false,
'allow_self_signed' => true ) );
$mail->Host = "smtp.gmail.com"; // Specify main and backup SMTP servers
$mail->SMTPAuth = true; // Enable SMTP authentication
$mail->Username = "pabx.slt.plc@gmail.com";// SMTP username
$mail->SMTPSecure = "tls"; // Enable TLS encryption, `ssl` also accepted
$mail->Port = 587;// TCP port to connect to
$mail->From = "pabx.slt.plc@gmail.com";
$mail->FromName = "SLT PABX";
$mail->addAddress("THEIR EMAIL ADDRESS", "THEIR NAME");
                                                      // Add a recipient
$mail->addAddress($psmemail, ""); // Add a recipient
$mail->isHTML(true); // Set email format to HTML
$mail->Subject = 'New PABX Proposal!';
$mail->Body = $message;
```

Phpgraphlib class used to create graphs in the dashboard page. Following code segment create bar graph for number of approved pabx projects relevant to the PSM areas. [15]

```
<?php
include once("config.php");
include once("phpgraphlib/phpgraphlib.php");
$graph=new PHPGraphLib(500,300);
$dataArray=array();
$result = mysqli query($mysqli,"SELECT psm, COUNT(*) AS 'count' FROM request register, project status
where request register.request id=project status.request id and category='new' and status name in
('installation completed', 'ongoing installation', 'pending installation') GROUP BY psm");
if ($result)
        while ($row = mysqli fetch assoc($result))
                $salesgroup=$row["psm"];
                $count=$row["count"];
                $dataArray[$salesgroup]=$count; //add to data areray
//configure graph
$graph->addData($dataArray);
$graph->setTitle("Approved Proposals-New");
$graph->setGradient("yellow", "green");
$graph->setBarOutlineColor("black");
$graph->createGraph();
2>
```

## **Chapter 5** Evaluation and Testing

### **5.1 Introduction**

After the system implementation it should be evaluate. After the evaluations we can identify opportunities, limitations and drawbacks of the implemented system. Software testing is an activity to check whether the actual results match the user's expectations and satisfies the specified requirements or not. In other words Software testing is a validation and verification process. Verification and validation is a life cycle process.

Validation:-Are we building the right product?

Verification:-Are we building the product right?

### 5.2 Techniques of software testing.

#### 5.2.1 Black Box Testing

The technique of test without any knowledge of the inner workings of the application is called black box test. The tester is unaware of the architecture of the system and has no access to the source code. The tester interacts with the user interface of the system by providing inputs by examining the outputs without knowing how and where inputs are worked. [16]

#### 5.2.2 White Box Testing

The white box test is the detailed study of the internal logicand the structure of the code. The white box test is also called glass test or test open box test. To perform white box test on an application, a tester needs to know the inner workings of the code. [16]

## **5.3** Types of testing

## 5.3.1 Unit Testing

Unit testing is a level of software testing where individual components of software is tested. The purpose is to validate that each unit of the software performs as designed. A unit is the smallest testable part of any software. It usually has one or a few inputs and usually a single output. [17]

Under this phase, mainly test main modules of the office management system such as:

- Login module
- Admin module
- Request registration module
- Survey module
- Technical officer assignment module
- Estimating module
- Payment module
- Work order module
- Search module
- Report generation module

### **5.3.2 Integration Testing**

Integration testing is a level of software testing where individual components are combined and tested as a group. The purpose of this level of testing is to expose faults in the interaction between integrated units. Test drivers and test stubs are used to support in Integration Testing. [17]

After the unit test over, modules are integrated one by one till all the modules are integrated, to check the compatibility.

#### 5.3.3 System Testing

System testing is a level of software testing where complete and integrated software is tested. System testing is done with full system implementation and environment. The purpose of this test is to assess the system's compliance with the specified requirements. It falls under the class of black box testing. [17]

#### **5.3.4 Acceptance Testing**

Acceptance testing is a level of software testing where a system is tested for acceptability of the user. The purpose of this test is to evaluate the system's compliance with the business requirements and assess product meets the requirements and works as the customer expected. It falls under the class of black box testing. [17]

Software system checks with the users and check whether system's compliance with the business requirements.

### 5.4 Test Plan and Test Cases

A test plan is a document describing the scope and activities of the test. This is the basis for formally testing any software / product in a project. The creation of a test case is the most important part of the test procedure. After the creation of the test plan, the test creation is completed. Normally, the test cases include the description of the test Cases, the expected output and the status. [17]

Table 5.1-5.3 shows some test cases in the system. Other test cases are presented in appendix D.

|                | Test Case 1- Login to the system                                   |                                                       |                  |        |  |  |
|----------------|--------------------------------------------------------------------|-------------------------------------------------------|------------------|--------|--|--|
| Test<br>Number | Test Data                                                          | Purpose                                               | Result Obtained  | Result |  |  |
| 1              | Enter valid<br>username and<br>password and click<br>login button  | login to the<br>index page                            | Work as expected | Ok     |  |  |
| 2              | Valid user name and<br>wrong password<br>and click login<br>button | Error message<br>popup                                | Work as expected | Ok     |  |  |
| 3              | Wrong user name<br>and valid password<br>and click login<br>button | Error message<br>popup                                | Work as expected | Ok     |  |  |
| 4              | Wrong user name &<br>wrong password<br>and click login<br>button   | Error message<br>popup                                | Work as expected | Ok     |  |  |
| 5              | Click forget<br>password link                                      | Load password reset form                              | Work as expected | Ok     |  |  |
| 6              | Click logout button                                                | Close the<br>session and<br>redirect to login<br>page | Work as expected | Ok     |  |  |

Table 5-1 Test case for login to the system

|                | Test Case 2- User account management                               |                                              |                    |        |  |
|----------------|--------------------------------------------------------------------|----------------------------------------------|--------------------|--------|--|
| Test<br>Number | Test Data                                                          | Purpose                                      | Result<br>Obtained | Result |  |
| 1              | Click user<br>management menu<br>item                              | Load user<br>management<br>page              | Work as expected   | Ok     |  |
| 2              | Enter new user<br>credentials and click<br>create                  | Display message<br>"successfully<br>created" | Work as expected   | Ok     |  |
| 3              | Enter new user<br>credential<br>insufficiently and<br>click create | Display error<br>message                     | Work as expected   | Ok     |  |
| 4              | Click delete users and click submit                                | Display<br>confirmation<br>message           | Work as expected   | Ok     |  |

| 5 | Click reset password | Display<br>confirmation<br>message | Work as expected | Ok |
|---|----------------------|------------------------------------|------------------|----|
| 6 | Click view users     | Display created<br>users list      | Work as expected | Ok |

Table 5-2 Test case for user account management

|                | Test Case 03- New PABX request registration                                   |                                                  |                    |        |  |  |
|----------------|-------------------------------------------------------------------------------|--------------------------------------------------|--------------------|--------|--|--|
| Test<br>Number | Test Data                                                                     | Purpose                                          | Result<br>Obtained | Result |  |  |
| 1              | Click New request<br>Registration Menu<br>item                                | Load new request registration form               | Work as expected   | Ok     |  |  |
| 2              | Enter all required field<br>with new pilot number<br>and click submit         | Display message<br>"Successfully<br>registered"  | Work as expected   | Ok     |  |  |
| 3              | Enter all required field<br>with existing pilot<br>number and click<br>submit | Display error<br>message "Pilot<br>number exist" | Work as expected   | Ok     |  |  |
| 4              | Not filled all required fields and click submit                               | Display error<br>message "fields<br>required"    | Work as expected   | Ok     |  |  |

Table 5-3 Test case for other PABX request registration

## **5.5 User Evaluation**

Normally, the evaluation of the user is performed by selecting different users of the system. In this system, the engineer has been considered as a System Administrator and other users have taken as normal users with different privileges. The questionnaire for the evaluation of the user has been handed over to the target population and the results have been summarized. Following figure 5.1 shows user evaluation questionnaire form.

| Use | r Role: - Adminis  | trator       |      | Name:- 🖡 | raneel | h.           |
|-----|--------------------|--------------|------|----------|--------|--------------|
| #   | Evaluating Item    | Very<br>good | Good | Average  | Poor   | Very<br>poor |
| 1   | Dashboard          |              | ~    |          |        |              |
| 2   | Usability          | ~            |      |          |        |              |
| 3   | Functionality      |              | 5    |          |        |              |
| 4   | Colour scheme      |              | ~    |          |        | _            |
| 5   | System Navigation  | ~            |      |          |        |              |
| 6   | Interfaces         |              | ~    |          |        |              |
| 7   | Easy of learning   | ~            | _    |          |        |              |
| 8   | Response time      | ~            |      |          |        |              |
| 9   | Searching facility | ~            |      |          |        |              |
| 10  | Report generation  |              | ~    |          |        | 3            |
| 11  | Overall reaction   | V            |      |          |        |              |
|     | Comments           |              |      |          |        |              |

Figure 5.1 User evaluation form

## 5.6 Summarized result of the user evaluation

An overall feedback of the users are plotted in bar chart for analysis the results. Some users were given suggestions to improve the functionality of the system. Some of the suggestions were added to the system and some were keep for future enhancement. Following figure 5.2 shows summarized user evaluation.

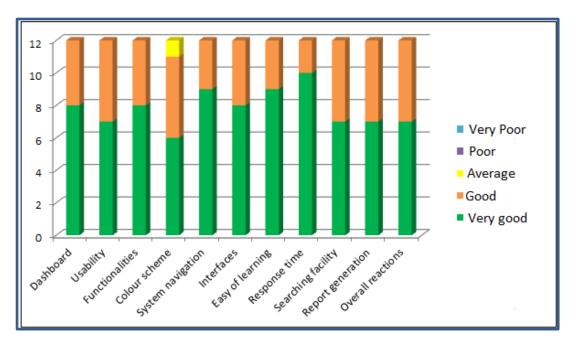

Figure 5.2 Summary of the evaluation

By analyzing the user's feedback we can assure that more than 99% of the system users are happy about the new system. They gave very good comment to most of the features of the system. Most users gave "very good" feedback for the system learning ability and the system response time. Many of them were comment that they are really happy about the new report generation facility and frustrated about the old manual processes. Final outcome of the user evaluation was very successful in the given time.

## **Chapter 6 Conclusion**

### 6.1 Introduction

Sri Lanka Telecom PLC is world recognized Telco operator in Sri Lanka. PABX division is attached to the Sri Lanka Telecom PLC and Provide PABX needs for the customers. They need to enhance their business with new technology. Earlier they faced many problems with manual system and heavy paper works. But currently they are carrying out their day to day activities effectively. Staff is also works in very happy and joyful mood. Earlier they faced many difficulties for new PABX request registration, estimation, proposal sending and report generation works.

They have to spend lot of time to handle this inefficient manual process. Only one user can work on excel sheet in a given time. This system can use every user simultaneously. Now proposals can directly email to the provincial sales managers. So this helps to reduce heavy paper usage of the company. Quick report generation mechanism helps management to take decisions quickly.

Each identified functional and non-functional requirements were successfully completed in implement phase. Further client was satisfied about my system finally.

### 6.2 Critical evaluation of the system

Web based office management System is proposed to streamline day to office work by providing user friendly environment for users to facilitate the process in an efficient manner. System expected to provide an efficient and effective service to the users while maintaining a proper management process throughout an automated system. The project began with detail domain analysis through formal sessions and techniques such as interviews, analysis of existing documents, site visits and prototyping.

The requirement gathering and analyzing process helps to understand problem domain more clearly. The key features of the problem domains were poor record maintaining process; limited simultaneous user access and more repetitive work in excel based data storing system. Since the whole set of requirements were congregate around small set of people prototyping became more appropriate in giving an early experience to the user community and, capture and validate requirements.

This system is complete job management process, since registering the new or other PABX request users can view the each stage and check what happen to the request.

Summary of the system workflows is as follows,

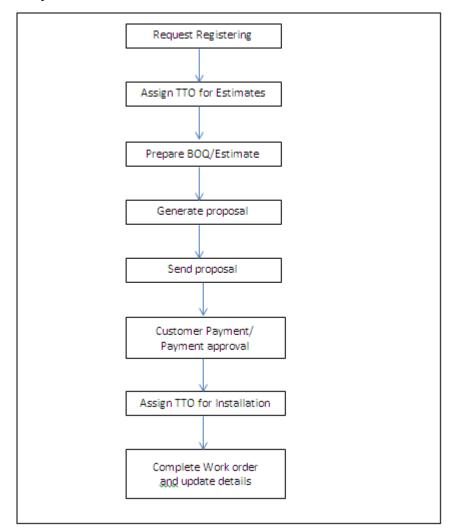

Figure 6.1 System work flow

Whole system is designed to align above work flow which shown in figure 6.1. For every task there is a respective user, and multiple users can access the system simultaneously. As the reputed organization taking accurate managerial decisions is key success for the organization. With this new system report generation task is very easy; it is helpful to get quick managerial decisions.

#### **6.3 Problems encountered**

Most of the problems arise when design the system because of the requirement not fixed. They changed time to time because different users follow different manual processes for the same activity. Also some users are not willing to move systematic solution. More time has spent with training sessions to convince some users.

### **6.4 Future enhancements**

This system was developed within a time constraint and current functionalities which client has followed by now. Following are the some of the future enhancement of the system

- Launch system to the Sri Lanka Telecom Intranet Page and allow access all PSM in the county.
- > Allow PSM's to register their requests and monitor progress of the project.
- Introduce PABX fault reporting facility
- Improve reports and analyse using analytical tool.

## References

- Rehiel, A, Ayed A. et al(2014), Paperless Office Management: A Feasibility Analysis for Saudi Arabia Government Offices: Case Study in Ministry of Labor, 2014, Vol. 6, No. 3, 187-198.
- [2] T. Krcifelts, E. Hinrichs, K.-H. Klein, P. Seuffert, G. Woetzel, "Experiences with the Domino Office Procedure System", Proceedings of the Second European Conference on Computer-Supported Cooperative Work (ECSCW '91), 1991.
- [3] C. Ellis, M. Bernal, "OfficeTalk-D: An Experimental Office Information System", 1st Proc. SIGOA Conference on Office Automation Systems, 1982.
- [4] Hao Y., Lu L., Zhou Y. (2014) Design and Implementation of Enterprise Office Management System Based on PHP. In: Li H., Mäntymäki M., Zhang X. (eds) Digital Services and Information Intelligence. I3E 2014. IFIP Advances in Information and Communication Technology, vol 445. Springer, Berlin, Heidelberg.
- [5] Tarantilis, C. D., Kiranoudis, C. T., & Theodorakopoulos, N. D. (2008). A web-based

ERP system for business service and supply chain management: Application to realworld process scheduling. European Journal of Operation Research, 187 (3), 310–1326.

- [6] H.A. Akkermans, P. Bogerd, E. Yucesan, L.N. van Wassenhove, The impact of ERP on supply chain management: Exploratory findings from a European Delphi study, European Journal of Operational Research 146 (2) (2003) 284–301.
- [7] Analysis phase", *Lifecyclestep.com*, 2018. [Online]. Available: https://www.lifecyclestep.com/open/410.0analysisphase.htm.
- [8] Ian Sommerville, "Software Engineering 9," in *Software Engineering 9*.: Library of Congress Cataloging-in-Publication Data, 2011, pp. 84-85.
- [9] Tutorials Point, "Software Design Basics," www.tutorialspoint.com, 2016. [Online]. Available: https://www.tutorialspoint.com/software\_engineering/software\_design\_basics.htm.
- [10] Powell-Morse, "Rational Unified Process: What Is It And How Do You Use It?", Airbrake Blog, 2018. [Online]. Available: https://airbrake.io/blog/sdlc/rationalunified-process.
- [11] Codingunits. [Online]. Available: https://www.codingunit.com/php-tutorial-languageintroduction.
- [12] SB Admin Free Bootstrap Admin Template", Start Bootstrap, 2018. [Online].

Available: https://startbootstrap.com/template-overviews/sb-admin/.

- [13] Protostrap Bootstrap Online Form Designer", Protostrap.com, 2018. [Online]. Available: http://protostrap.com/dashboard/designer/edit.
- [14] Sending Emails in PHP with PHPMailer SitePoint", SitePoint, 2015. [Online]. Available: https://www.sitepoint.com/sending-emails-php-phpmailer/.
- [15] PHPGraphLib Graphing Library", The Website of Elliott Brueggeman, 2018. [Online]. Available: http://www.ebrueggeman.com/phpgraphlib.
- [16] "Software Testing Methods", www.tutorialspoint.com, 2018. [Online]. Available: https://www.tutorialspoint.com/software\_testing/software\_testing\_methods.htm
- [17] Unit Testing Software Testing Fundamentals", Software Testing Fundamentals, 2018. [Online]. Available: http://softwaretestingfundamentals.com/unit-testing/.
- [18] R. Zafar, "What is software testing? What are the different types of testing? -CodeProject", Codeproject.com, 2012. [Online]. Available: https://www.codeproject.com/Tips/351122/What-is-software-testing-What-are-thedifferent-ty.

# Appendices

# Appendix A System Documentation

This documentation consists of a set of steps to show, how to install this web based office Management System. These steps explain about the hardware and software environment which needs to be installed. When installing the system, this documentation can be followed.

Bellow table list minimum hardware and software requirements of the system.

#### Hardware requirements

| Hardware  | Minimum requirement                   |
|-----------|---------------------------------------|
| Processor | Intel Core i5 Processor 2.50 GHz      |
| Memory    | 2 GB RAM                              |
| Hard disc | 1TB Capacity                          |
| Display   | 17 inch 1024 X 768 resolution monitor |
| Internet  | 1Mbps speed ADSL connection           |
| Printer   | Inkjet Printer or LaserJet Printer    |

#### Table A-1 Hardware requirement

#### **Software requirements**

| Software         | Minimum requirement                                                                                                 |
|------------------|----------------------------------------------------------------------------------------------------|
| Operating system | Windows 8 or 10                                                                                                    |
| WAMP             | WAMP version 3.0.3 or Separate Installation of<br>Apache 2.4.4 /<br>MySQL 5.5.32 / PHP 5.4.16 / phpMyAdmin<br>4.0.4 |
| Web browser      | Firefox (Version 57.0.3) or Google chrome (version 63.0.3239)                                                       |
| Email server     | Microsoft exchange or gmail                                                                                         |

## 1<sup>st</sup> Step

### Installing WAMP

Download and install WAMP for Windows (refer Table A.2 for the Minimum Version) from <u>http://www.wampserver.com/en</u>. Give installation path to C:\wamp of the computer.

#### Installing Web Browsers

> Install Browsers (refer Table A.2 for the Version and Recommended Browsers).

## 2<sup>nd</sup> Step

#### Files Extraction

Open the CD and copy the system\_files folder and paste it to the directory path "C:\wamp\pbx\_office\_mgt"

### 3<sup>rd</sup> Step

#### **Database Installation**

- Open the web browser and type the URL http://localhost/phpmyadmin/ and enter Username and Password (if you set username and password).
- Create empty database by providing name as "pbxdb" and navigate to the "Import" tab and click "choose file" button. Then browse the CD and select the "pbxdb.sql" file by opening Database folder.
- > Then Press "GO" button located in the bottom of the page.

### Final Step (Launching System)

Verify the wamp is running, go to the "C:\wamp\" and open the control panel and verify whether Apache, PHP, MySQL, is running.

- Open the installed web browser and type the URL http://localhost/pabx\_office\_mgt/system\_files/login.html and press "Enter" button to access the system.
- Please refer Appendix-B User Documentation to get the idea about how to operate the system.

# Appendix B User Manual

#### Login to the system

Open the web browser that configured in the installation. Type the URL

http://localhost:8081/pabx\_office\_mgt/system\_files/login.html and navigate. Then users navigate to the Login page that is under figure B.1. To access the system, user have to login to the system with valid credentials. Then it directs user to the index page which is under figure B.2.

| SLT PBX Office Management Login |
|---------------------------------|
| User Name                       |
| admin                           |
| Password                        |
|                                 |
| Login                           |
| Forgot Password?                |

Figure B.1 System Login Page

In index page (figure B.2), dash board, navigation menu and relevant user information showed to the logged user. Navigation menu items different to the user type.in this we are logged as admin so all menu items shown to the user.

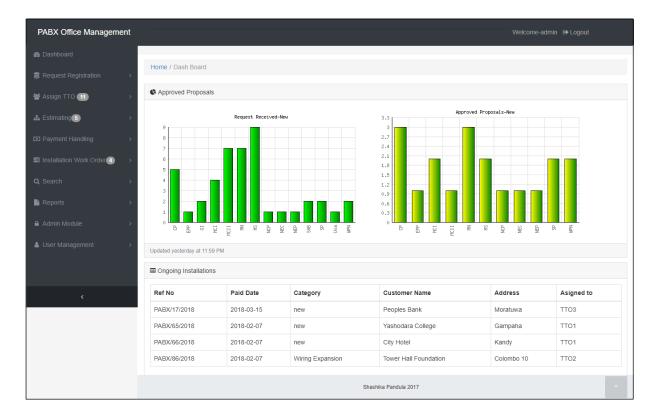

Figure B.2 Dashboard Page

#### **Forgot password**

If user forgot their password user can click forgot password link in login form. Then they will redirect to password change request form page that is under figure B.1.

| Reset Password                                                                                |
|-----------------------------------------------------------------------------------------------|
| Forgot your password?<br>Enter your Username and administrator will be<br>contact You shortly |
| Enter username                                                                                |
| Reset Password<br>Login Page                                                                  |

Figure B.3 Password reset request form

#### **Navigation Between pages**

After login to the system, navigation menu used to navigate between pages which is mentioned under figure B.4. Also currently active page is shown in the breadcrumb.

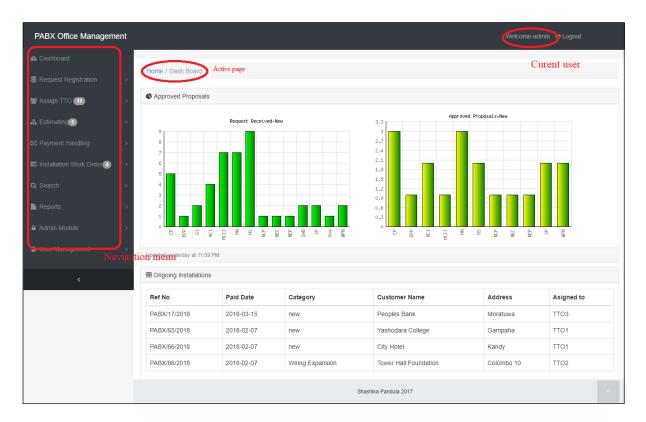

Figure B.4 Navigation menu and currently active page

### Logout from the system

Logout link Logout can be found on the top right hand corner of the figure B.2. After clicking this link in pop up widow showed in figure B.5, user can successfully logout from the system and it will direct user back to the Login Page.

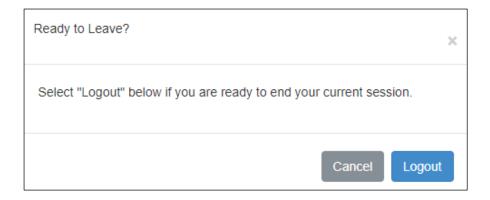

Figure B.5. Logout confirmation window

### New user registration

After click Admin module  $\rightarrow$  create user

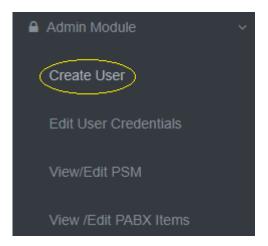

Figure B.6 Navigation to create user

User creation form is loaded as showed in figure B.7. After fill all required data and click register button, new user is created and username and password emailed to the relevant users mail box.

| Employee<br>Number |               |   | Email     |               |   |
|--------------------|---------------|---|-----------|---------------|---|
| First Name         |               |   | Last Name |               |   |
| Designation        | Please Select | v | User Role | Please select | v |
| User Name          |               |   | Password  |               |   |

Figure B.7 New user registration form

## **Request registration**

As represent in figure B.8, request registration menu there are 3 menu items.

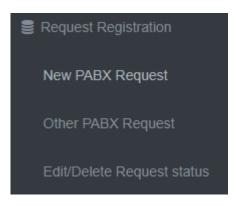

Figure B.8 Request registration menu

### New PABX request registration

After click Request registration→New PBX request

New request registration form is loaded to the screen as showed in figure B.9. This form allowed navigating previously visited page. Also have clear button to clear all filled form data fields. After fill all requested data click submit button to add new request details to the system.

| Received Date *       | mm/dd/yyyy | PSM Area *        | Please Select V                |            |  |
|-----------------------|------------|-------------------|--------------------------------|------------|--|
| ustomer Details       |            |                   |                                |            |  |
| Customer Name *       |            | Contact Person *  |                                |            |  |
| Address *             | #,Street   | Mobile Number     |                                |            |  |
|                       | City       | Pilot Number *    |                                |            |  |
| Postal Code           |            | Email             |                                |            |  |
|                       |            |                   |                                |            |  |
| Required System & Per |            |                   | Digital Ext                    |            |  |
| CO Lines              | Analog Ext |                   | Digital Ext                    |            |  |
|                       |            | Wiring required * | Digital Ext<br>Please Select V | Wiring Qty |  |

Figure B.9 New PABX request registration form

#### **Other PABX request register**

In order to register wiring expansions, system expansions and repairs, first user need search particular request belongs to existing customer.

By click Request Register  $\rightarrow$  Other PABX request

User directed to the customer search form showed in figure B.10.

| Search Customer |              |      |  |  |  |  |  |  |
|-----------------|--------------|------|--|--|--|--|--|--|
| Customer Name   | Pilot Number |      |  |  |  |  |  |  |
|                 | search       | Back |  |  |  |  |  |  |

Figure B.10 Customer search form

Customer can search either customer name or pilot number. If matching customers found from the search criteria results are displayed in tabulated form as showed in figure B.11.

| Request registration / | search customer / Customers Data |              |            |                |                       |
|------------------------|----------------------------------|--------------|------------|----------------|-----------------------|
| Registered Custome     | rs                               |              |            |                |                       |
| Agreement No           | Customer Name                    | Street       | City       | Installed Date | Action                |
| PABX/MN/0007           | Tower Hall Foundation            | Maradana Rd, | Colombo 10 | 2018-01-19     | View customer Details |

Figure B.11 Search customers result page

By click "view customer Details" link as showed in figure B.11, Customer details form is loaded and relevant data is displayed as showed in figure B.12.

| PABX Office Management                 | Welcome-admin 😝 Logout                                                            |   |
|----------------------------------------|-----------------------------------------------------------------------------------|---|
| Dashboard                              |                                                                                   |   |
| Request Registration >                 | test registration / search customer / Registered customers data                   |   |
| Assign TTO 10 >                        |                                                                                   |   |
| Lestimating 6 >                        | Customer Details                                                                  |   |
| Payment Handling >                     | Agreement PABX/SP/0012 PSM Area SP                                                |   |
| ➡ Installation Work Order → Q Search > | Customer University of Ruhuna Contact Registarar Name Person                      |   |
| Reports >                              | Street Wellamadama Rd, Mobile 0715676568<br>Number                                |   |
| User Management >                      | City Matara Pilot Number 0412234789                                               |   |
|                                        | Zip Code 10220 E mail shashika4867@gmail.com                                      |   |
| <                                      | Installation 2018-03-13 System SP<br>Completed Ownwership<br>Date                 |   |
|                                        | Commitment<br>Expire                                                              |   |
|                                        | System Details                                                                    |   |
|                                        | System Alcatel System Omini Office Model                                          |   |
|                                        | Installed CO 10 CO Lines in 9<br>service                                          |   |
|                                        | Installed Ext 87 Ext Lines in 87                                                  |   |
|                                        | Service Service                                                                   |   |
|                                        | System 1 AABB12345679 System 3                                                    |   |
|                                        | System 2 System 4                                                                 |   |
|                                        | Periperal & Wiring Details                                                        |   |
|                                        | Key     3     Power     Yes     Wiring     100       Phones     Protector     Qty |   |
|                                        | Analog 87 UPS Yes wiring 1000<br>Phones Rental                                    |   |
|                                        | Register Other Request Back                                                       |   |
|                                        | shashika pandula 2017                                                             | ^ |

Figure B.12 Customer details form

By clicking "Register other Request" button as showed in figure B.12, Other request registration form is loaded. It is showed in figure B.13

| PABX Office Management          | Welcome-admin 🕒 Logout                                                                  |
|---------------------------------|-----------------------------------------------------------------------------------------|
| 🏙 Dashboard                     |                                                                                         |
| Request Registration >          | Request Registration / Other Request Registration                                       |
| 🛔 Assign TTO 📶 💦 🔸              |                                                                                         |
| 🚓 Estimating 6 >                | Received Date mm/dd/yyyy Request Type Please Select •                                   |
| Payment Handling >              | Request summary                                                                         |
| ■ Installation Work Order (1) > | System Expansion                                                                        |
| Q Search >                      |                                                                                         |
| Reports >                       | CO Lines Analog Ext Digital Ext                                                         |
| 🛔 User Management 💦 🔸           | New Periperals                                                                          |
|                                 | Analog Phones         Qty         Key Phones         Qty         Wiring Qty         Qty |
| <                               | Back Clear Register                                                                     |
|                                 |                                                                                         |

Figure B.13 Other request registration form

After fill all required fields and click register button to add other request details to the system.

### **Edit/delete registered request**

If user need to edit or delete customer request, Request edit / delete form can be get by

By click Request Register  $\rightarrow$  Other PABX request

User directed to the customer search form showed in figure B.14.

| Registered Custo  | mer Request D     | etails        |            |                    |    |             |            |       |        |        |
|-------------------|-------------------|---------------|------------|--------------------|----|-------------|------------|-------|--------|--------|
| Received Date     | 03/17/2018        |               |            | PSM                | s  | P ▼         |            |       |        |        |
| Customer Details  |                   |               |            |                    |    |             |            |       |        |        |
| Customer<br>Name  | University of Ruh | una           |            | Contact<br>Person  |    | Registarar  |            |       |        |        |
| Address           | Wellamadama Ro    | l,            |            | Mobile<br>Number   |    | 0715676568  |            |       |        |        |
|                   | Matara            |               |            | Pilot Numb         | er | 0412234789  |            |       |        |        |
| Postal Code       | 10220             |               |            | Email              |    | shashika486 | 7@gmai     | l.com |        |        |
| Required System & | Periperal Details |               |            |                    |    |             |            |       |        |        |
| CO Lines          | 1                 | ,             | Analog Ext |                    |    | Digital     | Ext        |       |        |        |
| Analog<br>Phones  |                   | Key<br>Phones |            | Wiring<br>required |    | •           | Wir<br>Qty | -     | 2      |        |
| Remarks           |                   |               |            |                    |    |             |            |       |        | li     |
|                   |                   |               |            |                    |    |             |            | Back  | Delete | Update |

Figure B.14 Edit / Delete registered request

# Assigning technical officers

As represent in figure B.15 technical officer assign menu has 2 menu items.

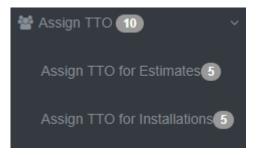

Figure B.15 TTO assign menu

#### Assign Technical officers for estimates

After request registered (New or Other) technical officers can assign to the project by navigating

Assign TTO  $\rightarrow$  Assign TTO for site Estimates

Then register request list is displayed as showed in figure B.16.

| Ref No       | received Date | PSM Area | Customer Name                    | Address    | Category         | Action     |
|--------------|---------------|----------|----------------------------------|------------|------------------|------------|
| PABX/76/2018 | 2018-01-30    | MCII     | Cinec Campus                     | Malabe     | new              | Assign TTO |
| PABX/88/2018 | 2018-02-06    | MN       | Tower Hall Foundation            | Colombo 10 | Repair           | Assign TTO |
| PABX/87/2018 | 2018-02-06    | GI       | Ministry of Regional Development | Rajagiriya | new              | Assign TTO |
| PABX/51/2018 | 2018-01-15    | GI       | Mininstryof Fisheries            | Colombo 10 | new              | Assign TTO |
| PABX/64/2018 | 2018-01-22    | SAB      | University of Sabaragamuwa       | Belihuloya | new              | Assign TTO |
| PABX/81/2018 | 2018-02-03    | MN       | University of Colombo            | Colombo 07 | System Expansion | Assign TTO |
| PABX/86/2018 | 2018-02-05    | MN       | Tower Hall Foundation            | Colombo 10 | Wiring Expansion | Assign TTO |

Figure B.16 Registered New PABX and Other PABX Requests

After click "Assign TTO" from above form technical assigning form is loaded.

| Responsible TTO | Please Select • | Priority | Please Select V |
|-----------------|-----------------|----------|-----------------|
| Remarks         |                 |          |                 |
|                 |                 |          |                 |

Figure B.17 Assign Technical for site survey

After selecting responsible technical officer and project click assign button to add details to the system.

### **Estimating menu**

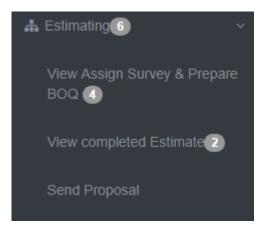

As represent in figure B.18, estimating menu has 3 menu items.

Figure B.18 Estimating menu

### View assigned surveys and prepare BOQ

Technical officers want know that what project is assigned to them for site survey. So this module provides facility to view assigned survey and prepare BOQ according to the received request.

Estimating  $\rightarrow$  View Assigned Survey and Prepare BOQ

Above path is direct to the assigned survey list as showed in figure B.19.

| Ref No       | Assigned Date | PSM Area | Customer Name     | Address      | Category         | Assigned To | Action      |
|--------------|---------------|----------|-------------------|--------------|------------------|-------------|-------------|
| PABX/13/2018 | 2017-12-22    | Central  | sri Lanka Telecom | colombo 03   | new              | TTO2        | Prepair BOQ |
| PABX/53/2018 | 2018-01-18    | MCI      | Cargils Food City | Colombo 02   | new              | TTO1        | Prepair BOQ |
| PABX/83/2018 | 2018-02-03    | SP       | Sethsiripaya      | Battaramulla | Wiring Expansion | TTO1        | Prepair BOQ |

Figure B.19 View assigned site surveys

For prepare BOQ user need to click "Prepare BOQ" link. Then it redirected to BOQ preparation form.

Technical officer can enter estimated data in to the BOQ preparation form and click create button to insert records to the system.

| Make             | NEC    |               | ٣              | Model              | SL 1000        |               |    |
|------------------|--------|---------------|----------------|--------------------|----------------|---------------|----|
| System           | 200000 |               | Key            | 12500              | MDF            | 10000         |    |
| Price            |        |               | Phone<br>Price |                    | Price          |               |    |
| CO Lines         | 3      |               | Analog<br>Ext  | 10                 | Digital<br>Ext | 3             |    |
|                  |        |               |                |                    |                |               |    |
| Analog<br>Phones | 10     | Key<br>Phones | 3              | Wiring<br>Required | Yes 🔻          | Wiring<br>Qty | 16 |
| Earth            | Yes    | ¥             | Power          | Yes •              | UPS            | Yes           |    |
|                  |        |               | Protector      |                    |                |               |    |
| Remarks          |        |               |                |                    |                |               |    |

Figure B.20 Prepare BOQ

### Generate proposal and Send to PSM

After completing the BOQ preparation admin can view created proposal for the customer request. New request and other requests generate two different kinds of proposals. For view proposals;

Estimating  $\rightarrow$  View Completed Estimates

Then below completed estimate list form will appear.

| Pending Site S | Survey         |          |                                  |            |                  |                 |               |
|----------------|----------------|----------|----------------------------------|------------|------------------|-----------------|---------------|
| Ref No         | completed Date | PSM Area | Customer Name                    | Address    | Category         | Responsible TTO | Action        |
| PABX/87/2018   | 2018-03-22     | GI       | Ministry of Regional Development | Rajagiriya | new              | ттоз            | view proposal |
| PABX/59/2018   | 2018-02-18     | NEP      | Aitken Spense Cargo              | Colombo 02 | System Expansion | TTO1            | view proposal |

Figure B.21 Completed estimates

- > To view proposal, click "view proposal" link.
- > If Proposal related to the New PABX request, New PABX proposal will be loaded.
- If Proposal related to the Other PABX request, Other PABX proposal will be loaded.
   Buttons related to the Proposal
- Figure B-18 shows the buttons in new and other proposals.
- > To get print out of the proposal click "Print Proposal" button.
- If Proposal needs to change, click "Edit" button then estimate form loaded with current data.
- If Proposal is matching to the customer request, click "Send to PSM" button to send completed Proposal to the relevant PSM.
- Then email send to the relevant PSM

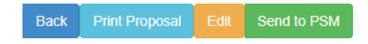

Figure B.22 Buttons in New and other PABX proposals

### **Payment Menu**

As represent in figure B.23, payment handling menu there are one menu item.

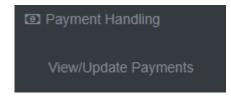

Figure B.23 Payment handling module 65

### **Update Customer Payments**

For update customer payments, first search relevant customer proposal from below search form.

Payment Handling  $\rightarrow$  View/Update customer payments

Then following search form will loaded to the main screen. (Figure B.24)

### Search Criteria

- Enter Reference No of the proposal which can be finding on the payment receipt. Eg :- "PABX/0010/2018" or
- Enter Customer Pilot number Eg :- "0112021344"
- Then click search button, if result found it will displayed on the table as shown in figure B.25 and figure B.26.

|              | Search Proposal for Upd          | ate Customer Pay | /ments            |
|--------------|----------------------------------|------------------|-------------------|
| Reference No | PABX/062/2018                    | Pilot Number     |                   |
|              | Reference number of the proposal | I                | Back Clear Search |

Figure B.24 Search customer proposal

If payment related to fresh payment below search result table will loaded.(Figure B.25)

| Ref No        | Customer Name         | Street       | City       | Sent Date  | Action      |
|---------------|-----------------------|--------------|------------|------------|-------------|
| PABX/062/2018 | Tower Hall Foundation | Maradana Rd, | Colombo 10 | 2018-01-19 | Add Payment |
|               |                       |              |            |            | $\smile$    |
|               |                       |              |            |            | Bert        |
|               |                       |              |            |            | Back        |

Figure B.25 Search result table for add payment

- Click "Add Payment" link to load payment add form.
- > Loaded payment update form shown in figure B.26.
- After fill all relevant fields click "Add Payment" button to submit payment details to the system.

| Reference<br>No                     | PABX/062/2018          |        |                                | Sent Date         | • [  | 2018-01-19                  |    |      |
|-------------------------------------|------------------------|--------|--------------------------------|-------------------|------|-----------------------------|----|------|
| Customer                            | Tower Hall Found       | dation |                                | Contact<br>Person |      | Mr.Ravi Kumar               |    |      |
| Address                             | Maradana Rd,           |        |                                | pilot Num         | ber  | 0112657889                  |    |      |
| City                                | Colombo 10             |        |                                | Mobile            |      | 0786544567                  |    |      |
| Estimated<br>Cost                   | 8 Approvals<br>9254.97 |        | Confirmation<br>Recived        | mm/dd/yyyy        | ]    | Confirmati<br>Type*         | 0( |      |
| Estimated                           |                        |        |                                | mm/dd/yyyy        | ]    |                             | 0  |      |
| Estimated                           |                        |        | Recived                        |                   | ]    | Type*<br>Credit<br>Approved | 0  |      |
| Estimated<br>Cost<br>Paid           | 9254.97                |        | Recived<br>Date*<br>Subsidized |                   | ]    | Type*                       |    |      |
| Estimated<br>Cost<br>Paid<br>Amount | 9254.97                | Year3  | Recived<br>Date*<br>Subsidized |                   | 0.00 | Type*<br>Credit<br>Approved |    | 0.00 |

Figure B.26 Payment confirmation add form

If payment related to balance payment below search result table will loaded.(figure B.27)

| Ref No        | Customer Name | Street      | City        | Sent Date  | Action         |
|---------------|---------------|-------------|-------------|------------|----------------|
| PABX/014/2018 | Ruhunu Motors | Main Street | Bandarawela | 2018-02-07 | Update Payment |
|               |               |             |             |            |                |
|               |               |             |             |            | Back           |

Figure B.27 Search table results for update balance payment

- > Click "Update Payment" link to load add payment form.
- > Loaded payment update form shown in figure B.28.
- After fill all relevant fields click "Update Payment" button to update payment details of the previous payment.

| Balance F               | ayment Update         |          |                                     |          |                   |        |                    |              |           |        |
|-------------------------|-----------------------|----------|-------------------------------------|----------|-------------------|--------|--------------------|--------------|-----------|--------|
| Reference<br>No         | PABX/014/2018         |          |                                     |          | Sent Date         |        | 2018-02-07         |              |           |        |
| Customer<br>Name        | Ruhunu Motors         |          |                                     |          | Contact<br>Person |        | Mr.Samith          |              |           |        |
| Address                 | Main Street           |          |                                     |          | pilot Numt        | ber    | 0576655456         |              |           |        |
| City                    | Bandarawela           |          |                                     |          | Mobile<br>Number  |        | 0718675698         |              |           |        |
| Payments &              | & Approvals           |          |                                     |          |                   |        |                    |              |           |        |
| Estimated<br>Cost       | 343147.03             |          | Confirmation 02<br>Recived<br>Date* | /07/2018 |                   |        | Confirmat<br>Type* | ior Full Cre | dit       | ۲      |
| Paid                    | 0                     |          | Subsidized 0                        |          |                   |        | Credit             | 343147       |           |        |
| Amount<br>Annual Rental |                       |          | Amount                              |          |                   |        | Approved<br>Amount |              |           |        |
| Annual Remain           | 2                     |          |                                     |          |                   |        |                    |              |           |        |
| Year2                   | 34,314.70             | Year3    | 41,177.64                           |          | Year4             | 48,040 | 0.58               | Year5        | 54,903.52 |        |
| payment                 | 0                     | Payment  | 0                                   |          | Payment           | 0      |                    | Payment      | 0         |        |
| Credit Appr             | oval settlement & Pay | ment Sta | itus                                |          |                   |        |                    |              |           |        |
| Balance<br>Amount       | 343147.03             |          | Settled<br>Amount                   |          |                   |        | settled<br>Date    | mm/dd/y      | yyy       |        |
|                         |                       |          |                                     |          |                   |        |                    | Back         | Clear U   | Update |

Figure B.28 Balance payment update form

### Assign Technical officers for installation

- After add payment confirmation Technical officers assign to the installation by following path;
- ▶ Assign TTO  $\rightarrow$  assign TTO for installation
- > Then payment approved customer list is loaded as Figure B.29.

| Ref No       | Paid Date  | PSM Area | Customer Name         | Address      | Category | Action     |
|--------------|------------|----------|-----------------------|--------------|----------|------------|
| PABX/14/2018 | 2018-02-07 | Central  | Ruhunu Motors         | Bandarawela  | new      | Assign TTO |
| PABX/55/2018 | 2018-02-04 | SP       | Sethsiripaya          | Battaramulla | Repair   | Assign TTO |
| PABX/72/2018 | 2018-02-04 | NCP      | Coconut Control Board | Kurunegala   | new      | Assign TTO |
| PABX/84/2018 | 2018-02-04 | MN       | Solution City         | Colombo 07   | new      | Assign TTO |
| PABX/85/2018 | 2018-02-04 | MCI      | Kangaroo Cabs         | Colombo 03   | new      | Assign TTO |

Figure B.29 Payment approved customer list

- Click "Assign TTO" link to load, Technical officer assign form.(figure B.30)
- > Select relevant Technical officer and Job priority from the drop down menu.
- > Click assign TTO button for assign technical officers for installations.
- ➢ Available TTO's are
  - TTO 1
  - TTO 2
  - TTO 3
- > Available Job priorities are
  - High
  - Medium
  - Low

| Reference<br>No                                                   | PABX/014/2018                                 |                                            | PSM Area                | Central       |           |
|-------------------------------------------------------------------|-----------------------------------------------|--------------------------------------------|-------------------------|---------------|-----------|
| Sent Date                                                         | 2018-02-07                                    |                                            | Survey Do<br>By         | ne TTO1       |           |
| Customer Detail                                                   | S                                             |                                            |                         |               |           |
| Customer                                                          | Ruhunu Motors                                 |                                            | Contact<br>Person       | Mr.Samith     |           |
| Address                                                           | Main Street                                   |                                            | Mobile                  | 0718675698    | 3         |
|                                                                   | Bandarawela                                   |                                            | Pilot                   | 0576655456    | 5         |
| Postal Code                                                       | 90100                                         |                                            | Number                  |               | -         |
|                                                                   |                                               |                                            | Email                   | pabx@slt.co   | om.lk     |
| Total<br>Cost                                                     | 292550.75                                     | Total<br>Tax                               | 50596.28                | Total<br>Cost | 343147.03 |
| Total                                                             |                                               |                                            | 50596.28                |               | 343147.03 |
| Total<br>Cost<br>Without<br>Tax                                   | 292550.75                                     | Tax                                        |                         | Cost<br>with  | 343147.03 |
| Total<br>Cost<br>Without                                          | 292550.75                                     |                                            | 50596.28<br>Full Credit | Cost<br>with  | 343147.03 |
| Total<br>Cost<br>Without<br>Tax<br>Received<br>Date<br>Assign TTC | 292550.75                                     | Tax<br>Payment                             |                         | Cost<br>with  | 343147.03 |
| Total<br>Cost<br>Without<br>Tax<br>Received<br>Date<br>Assign TTC | 292550.75<br>2018-02-07<br>D For Installation | Tax<br>Payment<br>Method                   | Full Credit             | Cost<br>with  | 343147.03 |
| Total<br>Cost<br>Without<br>Tax<br>Received<br>Date<br>Assign TTC | 292550.75<br>2018-02-07<br>D For Installation | Tax<br>Payment<br>Method                   | Full Credit             | Cost<br>with  | 343147.03 |
| Total<br>Cost<br>Without<br>Tax<br>Received<br>Date<br>Assign TTC | 292550.75<br>2018-02-07<br>D For Installation | Tax<br>Payment<br>Method<br>TTO 1<br>TTO 2 | Full Credit             | Cost<br>with  | 343147.03 |

Figure B.30 Technical officer assign form for installations

### Installation works order

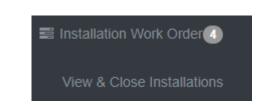

As represent in figure B.31, installation work order menu has one menu item.

Figure B.31 installation work order menu

#### View assigned installations and close work order

> To view assigned installations

Installation Work Order  $\rightarrow$  View and close Installations

> Then assigned installation list will display as shown in figure B.26.

| Ref No       | Assigned Date | PSM Area | Customer Name         | City       | Category         | Assigned To | Action                            |
|--------------|---------------|----------|-----------------------|------------|------------------|-------------|-----------------------------------|
| PABX/17/2018 | 2018-03-15    | MCI      | Peoples Bank          | Moratuwa   | new              | ттоз        | View Work order  Close Work Order |
| PABX/65/2018 | 2018-02-07    | WPN      | Yashodara College     | Gampaha    | new              | TTO1        | View Work order  Close Work Order |
| PABX/66/2018 | 2018-02-07    | СР       | City Hotel            | Kandy      | new              | TTO1        | View Work order  Close Work Order |
| PABX/86/2018 | 2018-02-07    | MN       | Tower Hall Foundation | Colombo 10 | Wiring Expansion | TTO2        | View Work order  Close Work Order |

Figure B.32 Assigned Installation for TTO's

Click "View Work Order" link (Figure B.32) to navigate assigned work order window as shown in figure B.33.

| PABX Office Management      |                                    |                                       |                   | W                   | elcome-admin 🕒 Logout |
|-----------------------------|------------------------------------|---------------------------------------|-------------------|---------------------|-----------------------|
| B Dashboard                 |                                    |                                       |                   |                     |                       |
| Request Registration >      | Installation Work Order / View ass | igned installations / View Work Order |                   |                     |                       |
| 🛔 Assign TTO 🔟 💦 🔶          |                                    |                                       |                   |                     |                       |
| 🛔 Estimating 6 >            | Installation W                     | ork Order                             |                   |                     |                       |
| Payment Handling >          |                                    |                                       |                   |                     |                       |
| ■ Installation Work Order → | Reference P                        | ABX/017/2018                          | PSM Area          | MCI                 |                       |
| Q Search >                  |                                    | 018-01-19                             | Survey<br>Done By | TTO3                |                       |
| Reports >                   | Customer Detail                    | s                                     |                   |                     |                       |
| 🛔 User Management 🛛 🔹 🖇     |                                    |                                       |                   |                     |                       |
|                             | Customer<br>Name                   | Peoples Bank                          | Contact<br>Person | Manager             |                       |
|                             | Address                            | Galle Rd,                             | Mobile            | 0778789887          |                       |
| <                           |                                    | Moratuwa                              | Number            | 0112676878          |                       |
|                             |                                    | 89099                                 | Pilot<br>Number   | 0112676878          |                       |
|                             | Code                               |                                       | Email             | pbmoratuwa@pbank.lk |                       |
|                             | System Details                     | 3                                     |                   |                     |                       |
|                             | Make                               | NEC                                   | Model             | SL 1000             |                       |
|                             | Installed                          | 2+15                                  | Wiring            | 1                   |                       |
|                             | Capacity                           |                                       | Qty               |                     |                       |
|                             | Project Sta                        | itus                                  |                   |                     |                       |
|                             | Approve<br>Date                    | 03/15/2018                            | Pending<br>Days   | 9                   |                       |
|                             |                                    |                                       |                   | Back                | ~                     |
|                             |                                    |                                       |                   |                     |                       |

Figure B.33 Installation Work order

- > Click "close work order" link as shown in figure B.32 to load work order close form.
- If Work order is related to the new project, following work order close form loaded as shown in figure B.34

| Installation Comp    | pleted Date | mm/dd/yyyy |                  | System<br>Ownership  |               | Ŧ |
|----------------------|-------------|------------|------------------|----------------------|---------------|---|
| System Details       |             |            |                  |                      |               |   |
| System Make          |             | •          |                  | System Mode          | el            | T |
| Installed CO         |             |            |                  | CO Lines in s        | ervice        |   |
| Installed Ext        |             |            |                  | Ext Lines in S       | Service       |   |
| Serial Numbers       |             |            |                  |                      |               |   |
|                      |             |            |                  |                      |               |   |
| System 1             |             |            |                  | System 3             |               |   |
| System 1<br>System 2 |             |            |                  | System 3<br>System 4 |               |   |
| System 2             | g Details   |            |                  |                      |               |   |
|                      | g Details   |            | ower<br>rotector |                      | Wiring<br>Qty |   |

Figure B.34 Work order close form

- Fill all required fields related to installation and click submit button to add records to the system.
- If work order related to "other category" following form (figure B.35) will be loaded.
   when click "close work order" link in figure B.32.

| Installation Completed Date | mm/dd/yyyy |               |     |
|-----------------------------|------------|---------------|-----|
| System Details              |            |               |     |
| Installed CO Lines          |            |               |     |
| Installed Ext Lines         |            |               |     |
| eriperal & Wiring Details   |            |               |     |
| Key Phones                  | Qty        | Wiring Qty    |     |
| Analog Phones               | Qty        | wiring Rental | Rs. |

Figure B.35 Installation Closing Form -Other Projects

# Search Menu

As shown in figure B.36 search menu has two menu items.

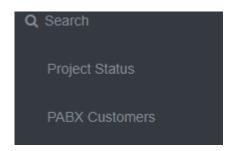

Figure B.36 Search menu

### **Project status search**

➤ Navigate to project status search Search → project status

Then following search form will be loaded,

|              | Search Project Status           |  |
|--------------|---------------------------------|--|
| Pilot Number | Customer Name Back Clear Search |  |

Figure B.37 Project status search form

Then you can search the project status by customer pilot number or customer name.

Eg- search result for "ruhuna"

| ⊞Project Status |                      |        |                  |                        |             |                       |  |
|-----------------|----------------------|--------|------------------|------------------------|-------------|-----------------------|--|
| Received Date   | Customer Name        | City   | Category         | Status                 | Status Date | Action                |  |
| 2018-03-15      | University of Ruhuna | Matara | System Expansion | proposal_completed     | 2018-03-15  | View Proposal         |  |
| 2018-03-17      | University of Ruhuna | Matara | System Expansion | pending_survey         | 2018-03-17  | View Request          |  |
| 2018-03-13      | University of Ruhuna | Matara | new              | installation_completed | 2018-03-13  | View customer details |  |
|                 |                      |        | 3 Records Found  |                        |             |                       |  |

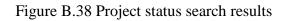

### Search customer

> Navigate to customer search

Search  $\rightarrow$  customer

Then following form will be loaded.

|               | Search PA | BX Customers | <br>              |
|---------------|-----------|--------------|-------------------|
| Customer Name |           | Agreement No |                   |
|               |           |              | Back Clear Search |

Figure B.39 Search customer

You can search customer either customer name or agreement number. Search results are as represent in figure B.40.

Eg-"Tower Hall"

| Agreement Number | Customer Name         | street       | City       | Installed Date | Pilot Number | Action       |  |
|------------------|-----------------------|--------------|------------|----------------|--------------|--------------|--|
| PABX/MN/0007     | Tower Hall Foundation | Maradana Rd, | Colombo 10 | 2018-01-19     | 0112657889   | View Details |  |

Figure B.40 Customer search results

To view the detail view of the customer click "View details" link

## **PABX Reports**

System allows generate various types of reports. As represent in figure B.41, report menu has 6 menu items.

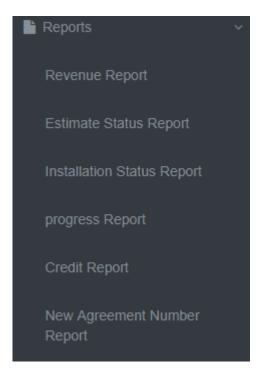

Figure B.41 Reports menu

Searching interface for revenue report as represent in figure B.42

| Revenue     | Report  |                 |                                                                                  |
|-------------|---------|-----------------|----------------------------------------------------------------------------------|
| /dd/yyyy    | То      | mm/dd/yyyy      |                                                                                  |
| se Select • | Status  | Please Select • |                                                                                  |
|             |         |                 | Search Back                                                                      |
|             | Revenue |                 | //dd/yyyy     To     mm/dd/yyyy       se Select ▼     Status     Please Select ▼ |

Figure B.42 Revenue report generate

Relevant reports can be generating by giving relevant search criteria. Generated reports are shown in Appendix C.

# Appendix C Management Reports and Proposals

#### New agreement number report

Figure C.1 represents the agreement number report. In this report newly added customers and their agreement numbers are printed with installed dates. This report helps to update customer data to the fault management system. In fault management system customers are uniquely identified by their agreement number. Monthly they are sent this report to the Fault management department. Report can be generating between any given dates.

|                  | New Ag                | reement Numbers from 201   | 8-02-01 to 20 | 18-03-01 |              |                |
|------------------|-----------------------|----------------------------|---------------|----------|--------------|----------------|
| Agreement Number | Customer Name         | Street                     | City          | PSM Area | Pilot Number | Installed Date |
| PABX/MN/0008     | University of Colombo | Kumarathunga Munidasa Mw,  | Colombo 03    | MN       | 0112581835   | 2018-02-02     |
| PABX/CP/0009     | IOC                   | Main street                | Bandarawela   | CP       | 0112456789   | 2018-02-07     |
| PABX/MCII/0010   | Cinec Campus          | Chandrika Kumarathunga Rd, | Malabe        | MCII     | 0112345600   | 2018-02-16     |
| PABX/NEC/0011    | Blue Wave Hotel       |                            | Arugambey     | NEC      | 0672222314   | 2018-02-16     |
|                  |                       |                            |               |          |              |                |

Figure C.1 New agreement number report

#### **Estimation status report**

This report helps to get estimation status of the job. Status can be "pending", "ongoing", "completed" or "all" .Also can select the category of the estimate that is whether "new" or "other". Figure C.2 and C.3 represents the Estimation status report for all status in new and other categories.

Estimation Status Report

| Received Date | Customer Name                    | City         | pilot_number | Category | status_name            | status_date |
|---------------|----------------------------------|--------------|--------------|----------|------------------------|-------------|
| 2017-12-19    | Mihiri Foods                     | kandy        | 0112345684   | new      | proposal_completed     | 2018-03-15  |
| 2017-12-21    | Aitken Spense Cargo              | Colombo 02   | 0112089788   | new      | installation_completed | 2018-01-14  |
| 2018-01-30    | Cinec Campus                     | Malabe       | 0112345600   | new      | installation_completed | 2018-02-16  |
| 2018-02-21    | University of Colombo            | Colombo 03   | 0112581835   | new      | installation_completed | 2018-02-02  |
| 2018-01-03    | Toyota Lanka                     | Wattala      | 0113456787   | new      | installation_completed | 2018-01-13  |
| 2018-01-18    | IOC                              | Bandarawela  | 0112456789   | new      | installation_completed | 2018-02-07  |
| 2018-01-12    | Sethsiripaya                     | Battaramulla | 0112567891   | new      | installation_completed | 2018-01-14  |
| 2018-02-06    | Ministry of Regional Development | Rajagiriya   | 0112811111   | new      | pending_proposal       | 2018-03-22  |
| 2018-01-15    | Mininstryof Fisheries            | Colombo 10   | 0112000000   | new      | pending_survey         | 2018-01-15  |
| 2018-03-13    | University of Ruhuna             | Matara       | 0412234789   | new      | installation_completed | 2018-03-13  |
| 2018-01-15    | Cargils Food City                | Colombo 02   | 0113987677   | new      | ongoing_survey         | 2018-01-18  |
| 2018-01-18    | Tower Hall Foundation            | Colombo 10   | 0112657889   | new      | installation completed | 2018-01-19  |

#### PABX Division, Sri Lanka Telecom PLC

#### Figure C.2 Estimation status report for new projects

|               |                       | PABX Div        | ision, Sri Lanka | Telecom PLC        |                        |             |
|---------------|-----------------------|-----------------|------------------|--------------------|------------------------|-------------|
|               | Estimation St         | tatus Report fo | r other projects | from 2018-01-01 to | 2018-02-28             |             |
| Received Date | Customer Name         | City            | pilot_number     | Category           | status_name            | status_date |
| 2018-02-06    | Tower Hall Foundation | Colombo 10      | 0112657889       | Repair             | pending_survey         | 2018-02-06  |
| 2018-01-18    | Sethsiripaya          | Battaramulla    | 0112567891       | Wiring Expansion   | installation_completed | 2018-01-18  |
| 2018-01-18    | Aitken Spense Cargo   | Colombo 02      | 0112089788       | System Expansion   | pending_proposal       | 2018-02-18  |
| 2018-01-19    | Tower Hall Foundation | Colombo 10      | 0112657889       | Repair             | proposal_completed     | 2018-01-19  |
| 2018-02-03    | Aitken Spense Cargo   | Colombo 02      | 0112089788       | System Expansion   | proposal_completed     | 2018-02-04  |
| 2018-02-03    | Sethsiripaya          | Battaramulla    | 0112567891       | Wiring Expansion   | ongoing survey         | 2018-02-03  |

Figure C.3 Estimation status report for other projects

#### **Project progress report**

Progress report can be generate for "new" and "other" projects in PSM area wise. In this report, summarize the whole data in given date period. We can capture the number of registered request, sent proposals, approved proposals and completed installations relevant to

respective PSM area. Figure C.4 and C.5 represents the project progress reports for new and other projects.

|                                                                |                  | PABX Division, Sri Lanka | Telecom PLC        |                         |  |  |  |
|----------------------------------------------------------------|------------------|--------------------------|--------------------|-------------------------|--|--|--|
|                                                                |                  | TABA Division, on Lanke  |                    |                         |  |  |  |
| Progress Report for new Projects from 2017-11-01 to 2018-03-20 |                  |                          |                    |                         |  |  |  |
| PSM Area                                                       | Request Received | Completed Proposals      | Approved Proposals | Completed Installations |  |  |  |
| MCI                                                            | 3                | 2                        | 2                  | 0                       |  |  |  |
| MCII                                                           | 1                | 1                        | 1                  | 1                       |  |  |  |
| MS                                                             | 2                | 2                        | 2                  | 2                       |  |  |  |
| MN                                                             | 4                | 4                        | 3                  | 2                       |  |  |  |
| СР                                                             | 4                | 3                        | 3                  | 1                       |  |  |  |
| WPN                                                            | 2                | 2                        | 2                  | 1                       |  |  |  |
| NCP                                                            | 1                | 1                        | 1                  | 0                       |  |  |  |
| NWP                                                            | 0                | 0                        | 0                  | 0                       |  |  |  |
| SAB                                                            | 2                | 1                        | 0                  | 0                       |  |  |  |
| SP                                                             | 2                | 2                        | 2                  | 2                       |  |  |  |
| UVA                                                            | 1                | 1                        | 0                  | 0                       |  |  |  |
| WPS                                                            | 0                | 0                        | 0                  | 0                       |  |  |  |
| EPP                                                            | 1                | 1                        | 1                  | 1                       |  |  |  |
| NEC                                                            | 1                | 1                        | 1                  | 1                       |  |  |  |
| NEP                                                            | 0                | 0                        | 0                  | 0                       |  |  |  |
| GI                                                             | 2                | 0                        | 0                  | 0                       |  |  |  |

Figure C.4 Progress report for new projects

| ogress Report othe                                               |                  |                          |                    |                         |  |  |  |
|------------------------------------------------------------------|------------------|--------------------------|--------------------|-------------------------|--|--|--|
|                                                                  |                  | PABX Division, Sri Lanka | a Telecom PLC      |                         |  |  |  |
| Progress Report for other Projects from 2017-11-01 to 2018-03-20 |                  |                          |                    |                         |  |  |  |
| PSM Area                                                         | Request Received | Completed Proposals      | Approved Proposals | Completed Installations |  |  |  |
| MCI                                                              | 0                | 0                        | 0                  | 0                       |  |  |  |
| MCII                                                             | 0                | 0                        | 0                  | 0                       |  |  |  |
| MS                                                               | 0                | 0                        | 0                  | 0                       |  |  |  |
| MN                                                               | 6                | 3                        | 1                  | 0                       |  |  |  |
| CP                                                               | 0                | 0                        | 0                  | 0                       |  |  |  |
| WPN                                                              | 0                | 0                        | 0                  | 0                       |  |  |  |
| NCP                                                              | 0                | 0                        | 0                  | 0                       |  |  |  |
| NWP                                                              | 0                | 0                        | 0                  | 0                       |  |  |  |
| SAB                                                              | 0                | 0                        | 0                  | 0                       |  |  |  |
| SP                                                               | 5                | 3                        | 2                  | 1                       |  |  |  |
| UVA                                                              | 0                | 0                        | 0                  | 0                       |  |  |  |
| WPS                                                              | 0                | 0                        | 0                  | 0                       |  |  |  |
| EPP                                                              | 0                | 0                        | 0                  | 0                       |  |  |  |
| NEC                                                              | 0                | 0                        | 0                  | 0                       |  |  |  |
| NEP                                                              | 0                | 0                        | 0                  | 0                       |  |  |  |
| GI                                                               | 0                | 0                        | 0                  | 0                       |  |  |  |
| Total                                                            | 11               | 6                        | 3                  | 1                       |  |  |  |

### Figure C.5 Progress report for new projects

### **Credit payment report**

In this report we can capture the projects which done under credit basis and approved credit amount. Figure C.6 represent the credit report form 01/12/2017 to 28/02/201

|                              |               |                   | PABX Division            | n, Sri Lanka         | a Telecom PLC          |                |             |                |
|------------------------------|---------------|-------------------|--------------------------|----------------------|------------------------|----------------|-------------|----------------|
|                              |               | Cre               | dit payment Repo         | rt from 201          | 7-12-01 to 2018-03-2   | 20             |             |                |
| Approved<br>Date             | Reference No  | Category          | Customer Name            | City                 | Project Status         | status<br>Date | PSM<br>area | Balance_amount |
| 2018-01-19                   | PABX/058/2018 | new               | Tower Hall<br>Foundation | Colombo<br>10        | installation_completed | 2018-01-<br>19 | MN          | 2911.38        |
| 2018-02-14 PABX/065/2018 new | new           | Yashodara College | Gampaha                  | ongoing_installation | 2018-02-<br>07         | WPN            | 211639      |                |
|                              |               |                   | Total Credit<br>Amount   |                      |                        |                |             | 214,550.38     |

### **Revenue report**

In this report we can capture the regional wise revenue for the paid PABX jobs. Figure C.7 represent the credit report from 01/01/2018 to 28/02/2018.

| III Revenue Report |                                   |  |  |  |  |
|--------------------|-----------------------------------|--|--|--|--|
| PABX Divisio       | on, Sri Lanka Telecom PLC         |  |  |  |  |
| PBX Revenue Repo   | ort from 2018-01-01 to 2018-02-28 |  |  |  |  |
| PSM Area           | Approved Amount                   |  |  |  |  |
| MCII               | 311,988.88                        |  |  |  |  |
| MN                 | 1,308,666.62                      |  |  |  |  |
| MS                 | 722,867.38                        |  |  |  |  |
| NCP                | 449,713.20                        |  |  |  |  |
| NEC                | 500,000.00                        |  |  |  |  |
| SP                 | 14,134.65                         |  |  |  |  |
| Total Revenue      | 2,995,381.85                      |  |  |  |  |

### Figure C.7 Revenue report

### **Customer proposals**

For every request we can create a proposal based on the BOQ. Figure C.8 and C.9 represent the system created proposals for other and new requests respectively.

| Other PABX Proposal                      |                                                                                                    |  |  |  |
|------------------------------------------|----------------------------------------------------------------------------------------------------|--|--|--|
| Reference Number                         | PABX/059/2018                                                                                               |  |  |  |
| То                                       | Aitken Spense Cargo Union Place Colombo 02 00002                                                            |  |  |  |
| Scope                                    | Wiring of 5 Ext lines, Supply of 5 Analog Phones and 3 key phones                                           |  |  |  |
| Contact Person                           | Mrs.Nadeesha                                                                                                |  |  |  |
| Contact Number                           | 0718675689                                                                                                  |  |  |  |
| Email                                    | spandula@slt.com.lk                                                                                         |  |  |  |
| Total Cost (Rs.)                         | 31,250.00                                                                                                   |  |  |  |
| Total Tax (Rs.): NBT (2%) + VAT<br>(15%) | 5,406.25                                                                                                    |  |  |  |
| Total cost with taxes (Rs.)              | 36,656.25                                                                                                   |  |  |  |
| Delivery Period                          | Within 02-03 Weeks from the confirmation                                                                    |  |  |  |
| Terms of Payment                         | The total price of the quotation is payable in advance.<br>Applicable taxes are to be borne by the customer |  |  |  |
| Validity of the offer                    | 90 days from the date of this letter                                                                        |  |  |  |

Figure C.8 Other PABX proposal

#### **New PABX Proposal**

| Reference Number                                        | F       | PABX/087/2018                                               |                  |          |           |                              |  |  |
|---------------------------------------------------------|---------|-------------------------------------------------------------|------------------|----------|-----------|------------------------------|--|--|
| То                                                      | N       | Ministry of Regional Development Kotte Rd, Rajagiriya 00008 |                  |          |           |                              |  |  |
| Scope                                                   | 5       | Supply & Installation of (3+10 ).PABX System                |                  |          |           |                              |  |  |
| Contact Person                                          | N       | Ar.Indika                                                   |                  |          |           |                              |  |  |
| Contact Number                                          | C       | 789999999                                                   |                  |          |           |                              |  |  |
| Email                                                   | r       | ninofrd@gov.lk                                              |                  |          |           |                              |  |  |
| Item                                                    | Remark  | s Qty                                                       | Total Cost (Rs.) | NBT (2%) | VAT (15%) | Total Cost with Tax<br>(Rs.) |  |  |
| PABX System & Accessories                               |         |                                                             |                  |          |           |                              |  |  |
| Brand                                                   | NEC     |                                                             |                  |          |           |                              |  |  |
| Model                                                   | SL 1000 | 0                                                           |                  |          |           |                              |  |  |
| Installed Capacity                                      |         | 1 Lot                                                       | 200,000.00       | 4,000.00 | 30,600.00 | 234,600.00                   |  |  |
| CO Ports                                                |         | 3                                                           |                  |          |           |                              |  |  |
| Analog Extensions Ports                                 |         | 10                                                          |                  |          |           |                              |  |  |
| Digital Extensions                                      |         | 3                                                           |                  |          |           |                              |  |  |
| Operator Consoles                                       | NEC     | 3 Pcs                                                       | 37,500.00        | 750.00   | 5,737.50  | 43,987.50                    |  |  |
| Analog Telephones                                       | Panason | ic 10 Pcs                                                   | 20,500.00        | 410.00   | 3,136.50  | 24,046.50                    |  |  |
| Power Protector                                         | Orange  | e 1 Pcs                                                     | 9,500.75         | 190.02   | 1,453.61  | 11,144.38                    |  |  |
| UPS                                                     | Online  | 1 Pcs                                                       | 36,500.00        | 730.00   | 5,584.50  | 42,814.50                    |  |  |
| MDF & Connecting Accessories<br>(With Surge Protection) |         | 1 Lot                                                       | 10,000.00        | 200.00   | 1,530.00  | 11,730.00                    |  |  |
| Earth Rod & Connecting<br>Accessories                   |         | 1 Lot                                                       | 15,000.00        | 300.00   | 2,280.00  | 17,580.00                    |  |  |
| Internal Wiring                                         | Yes     | 16 Lines                                                    | 64,000.00        | 1,280.00 | 9,792.00  | 75,072.00                    |  |  |
| Total                                                   |         |                                                             | 393,000.75       | 7,860.02 | 60,114.11 | 460,974.88                   |  |  |

#### Terms & Conditions

| Delivery Period                                | Within 02-03 Weeks from the confirmation                                                      |
|------------------------------------------------|-----------------------------------------------------------------------------------------------|
| Terms of Payment                               | The total price of the PBX system is payable in advance.                                      |
| Terms of Payment                               | Applicable taxes are to be borne by the customer                                              |
| Validity of the offer                          | 90 days from the date of this letter                                                          |
|                                                | 01 Year from the date of commissioning ;                                                      |
| Marranti                                       | All failures due to manufacturing defects will be rectified free of charge.                   |
| Warranty                                       | This does not cover damages as the result of lightning, accident, acts of God, misuse, or     |
|                                                | abuse.                                                                                        |
|                                                | SLT will provide preventive maintenance at the rate given in Table 01 below.                  |
|                                                | This service will cover routine inspection and testing, customer response on call, minor      |
|                                                | configuration changes and adjustments.                                                        |
| Preventive Maintenance                         | This charge will be applied to the phone bill of a SLT PLC telephone number designated by     |
|                                                | the customer.                                                                                 |
|                                                | The maintenance service will commenced upon signing of a service agreement by the             |
|                                                | customer.                                                                                     |
| Corrective Maintenance                         | Any damaged components or PCBB will be replaced on actual cost basis and such cost            |
| (For the internal wiring & Telephone           | will be informed by SLT PLC and shall born by the customer.                                   |
| instruments)                                   | will be informed by SET PEC and shall born by the customer.                                   |
| Comprehensive Maintenance                      | This agreement will be terminated after the one year period from the date of installation     |
| (For thePABX system & related accessories      | has expired. SLT will be entitled to terminate the system maintenance if the subscriber fails |
| only)                                          | to pay annual subscriptions given in Table 02.                                                |
|                                                | When using existing wiring network at the customer premises;                                  |
| Wiring Network                                 | -02 pair wiring should be installed for Operator console/Digital display phone                |
|                                                | -Dial tone will be provided up to the MDF. Any fault found at the time of giving the service, |
|                                                | will be notified & estimated separately                                                       |
|                                                | Room provided to install the PABX system should be clean & properly air conditioned           |
| Other facilities required for the installation | (Proper ventilation system).                                                                  |
|                                                | Stable 230 V AC, 50-60 Hz power supply should be provided by the customer.                    |

#### Table 01 - Comprehensive Maintenance Charges (Without the coverage for damages due to Lightning)

| Year (from Date of Service Provided) | Comprehensive Maintenance Charge |
|--------------------------------------|----------------------------------|
| 1 (Under Warranty)                   | Free of Charge                   |
| 2                                    | 46,097.49                        |
| 3                                    | 55,316.99                        |
| 4                                    | 64,536.48                        |
| 5                                    | 73,755.98                        |

### Figure C.9 PABX proposal for new projects

# Appendix D Test Cases

|                | Test Case 04- Register other request                               |                                                 |                    |        |  |
|----------------|--------------------------------------------------------------------|-------------------------------------------------|--------------------|--------|--|
| Test<br>Number | Test Data                                                          | Purpose                                         | Result<br>Obtained | Result |  |
| 1              | Click Other request registration menu item                         | Load Customer<br>Search Form                    | Work as expected   | ОК     |  |
| 2              | Enter Existing<br>Customer name and<br>click search button         | Customer details<br>loaded                      | Work as expected   | OK     |  |
| 3              | Enter Existing<br>customer Pilot Number<br>and click search button | Customer details<br>loaded                      | Work as expected   | ОК     |  |
| 4              | Enter non existing<br>customer name/Pilot<br>number                | Display no record found                         | Work as expected   | OK     |  |
| 5              | Click other request register button                                | Load other<br>request register<br>form          | Work as expected   | ОК     |  |
| 6              | Enter required<br>customer data and click<br>submit button         | Display message<br>"successfully<br>registered" | Work as expected   | ОК     |  |
| 7              | Not filled all required fields and click submit                    | Display error<br>message "fields<br>required"   | Work as expected   | Ok     |  |

Table D-1 Test case for other PABX request registration

|                | Test Case 05- Assign technical officers for site survey                                   |                                               |                    |        |  |
|----------------|-------------------------------------------------------------------------------------------|-----------------------------------------------|--------------------|--------|--|
| Test<br>Number | Test Data                                                                                 | Purpose                                       | Result<br>Obtained | Result |  |
| 1              | Click assign TTO for site survey menu Item                                                | Load unassigned<br>customer request<br>list   | Work as expected   | Ok     |  |
| 2              | Click assign TTO link                                                                     | Redirect to<br>customer request<br>data form  | Work as expected   | Ok     |  |
| 3              | Select Relevant TTO,<br>Priority for project and<br>Click Submit                          | Display message<br>"Assigned<br>successfully" | Work as expected   | Ok     |  |
| 4              | Click submit without<br>selecting relevant TTO<br>and Job priority<br>(compulsory fields) | Display error<br>message "fields<br>required" | Work as expected   | Ok     |  |

Table D-2 Test case for assign technical officers for site survey

|                | Test Case 06- View assigned survey and prepare BOQ                |                                                      |                    |        |  |  |
|----------------|-------------------------------------------------------------------|------------------------------------------------------|--------------------|--------|--|--|
| Test<br>Number | Test Data                                                         | Purpose                                              | Result<br>Obtained | Result |  |  |
| 1              | Click assigned survey menu                                        | Load assigned<br>surveys list to the<br>relevant TTO | Work as expected   | Ok     |  |  |
| 2              | Click prepare BOQ<br>link                                         | Load BOQ creating form                               | Work as expected   | Ok     |  |  |
| 3              | Enter all compulsory<br>estimated data and<br>click submit button | Display message<br>"successfully<br>submitted"       | Work as expected   | Ok     |  |  |
| 4              | Not filled all<br>compulsory fields and<br>click submit           | Display error<br>message "fields<br>required"        | Work as expected   | Ok     |  |  |

Table D-3 Test case for view assigned survey and prepare BOQ

| Test Case 07- View Completed BOQ and Send Proposals |                                       |                            |                    |        |  |
|-----------------------------------------------------|---------------------------------------|----------------------------|--------------------|--------|--|
| Test<br>Number                                      | Test Data                             | Purpose                    | Result<br>Obtained | Result |  |
| 01                                                  | Click view completed<br>BOQ menu item | Load completed<br>BOQ list | Work as expected   | Ok     |  |

| 02 | Click view proposal               | Load completed proposal                                | Work as expected | Ok |
|----|-----------------------------------|--------------------------------------------------------|------------------|----|
| 03 | Click edit button                 | Load editable form                                     | Work as expected | Ok |
| 04 | Click update button               | Display message<br>"Do you want to<br>update proposal" | Work as expected | Ok |
| 05 | Click ok button in<br>message box | Display message<br>"Successfully<br>updated"           | Work as expected | Ok |
| 06 | Click send proposal               | Display message<br>"Do you want to<br>send proposal"   | Work as expected | Ok |
| 07 | Click ok button in<br>message box | Proposal mail to<br>PSM                                | Work as expected | Ok |

Table D-4 Test case for view completed BOQ and send proposals

| Test Case 08- Payment Update |                                                                                       |                                                                                            |                    |        |
|------------------------------|---------------------------------------------------------------------------------------|--------------------------------------------------------------------------------------------|--------------------|--------|
| Test<br>Number               | Test Data                                                                             | Purpose                                                                                    | Result<br>Obtained | Result |
| 01                           | Click update payments<br>menu item                                                    | Load customer search form                                                                  | Work as expected   | Ok     |
| 02                           | Enter Customer name<br>where proposal<br>completed and click<br>search button         | Load customer<br>list where<br>proposal sent<br>payment is<br>pending or<br>partially paid | Work as expected   | Ok     |
| 03                           | Enter Customer pilot<br>number where<br>proposal completed<br>and click search button | Load respective<br>customer where<br>proposal is sent,<br>payment is<br>pending or         | Work as expected   | Ok     |

|    |                                                                               | partially paid                               |                  |    |
|----|-------------------------------------------------------------------------------|----------------------------------------------|------------------|----|
| 04 | Enter Customer name<br>which is not registered<br>or proposal not yet<br>send | Display no record found                      | Work as expected | Ok |
| 05 | Enter pilot number<br>which is not registered<br>or proposal not yet<br>send  | Display no record found                      | Work as expected | Ok |
| 06 | Enter payments<br>,payment method and<br>click submit button                  | Display message<br>"Successfully<br>updated" | Work as expected | Ok |

|                | Test Case 09- Assign technical officers for installation |                                               |                    |        |  |
|----------------|----------------------------------------------------------|-----------------------------------------------|--------------------|--------|--|
| Test<br>Number | Test Data                                                | Purpose                                       | Result<br>Obtained | Result |  |
| 01             | Click assign TTO<br>menu item                            | Load approved<br>PABX jobs                    | Work as expected   | Ok     |  |
| 02             | Click assign TTO link                                    | Redirect to<br>customer request<br>data form  | Work as expected   | Ok     |  |
| 03             | Assign TTO and set<br>priority and click<br>submit       | Display message<br>"Successfully<br>assigned" | Work as expected   | Ok     |  |
| 04             | click submit button<br>without set data                  | Display error<br>message "fields<br>required" | Work as expected   | Ok     |  |

Table D-6 Test case for assign technical officers for installation

| Test Case 10- View & close work order |                                                                      |                                                                   |                    |        |
|---------------------------------------|----------------------------------------------------------------------|-------------------------------------------------------------------|--------------------|--------|
| Test<br>Number                        | Test Data                                                            | Purpose                                                           | Result<br>Obtained | Result |
| 01                                    | Click view & close<br>menu item                                      | Load assigned<br>jobs to relevant<br>TTO                          | Work as expected   | Ok     |
| 02                                    | Click view work order<br>link                                        | Display approved<br>work order                                    | Work as expected   | Ok     |
| 03                                    | Click close work order<br>link                                       | Load work order<br>closing form with<br>confirmation to<br>close. | Work as expected   | Ok     |
| 04                                    | Fill all required fields<br>and click close work<br>order button     | Display message<br>"Do you need to<br>close work order"           | Work as expected   | Ok     |
| 05                                    | Click ok button in the message                                       | Display message<br>"Work order<br>closed<br>successfully"         | Work as expected   | Ok     |
| 06                                    | Not fill all required<br>fields and click close<br>work order button | Display error<br>message "fields<br>required"                     | Work as expected   | Ok     |

Table D-7 Test case for view and close work order

| Test Case 11- Search project status |                                          |                                                          |                    |        |  |
|-------------------------------------|------------------------------------------|----------------------------------------------------------|--------------------|--------|--|
| Test<br>Number                      | Test Data                                | Purpose                                                  | Result<br>Obtained | Result |  |
| 01                                  | click search project<br>status menu item | Load project status search form                          | Work as expected   | Ok     |  |
| 02                                  | Enter pilot number and click search      | To display project<br>status relevant to<br>pilot number | Work as expected   | Ok     |  |

| 03 | Enter pilot number<br>with less digits | Display error<br>message "check<br>pilot number" | Work as expected | Ok  |
|----|----------------------------------------|--------------------------------------------------|------------------|-----|
| 04 | Enter pilot number of                  | Display no record                                | Work as          | Ok  |
| 04 | non-existing customer                  | found                                            | expected         | Оĸ  |
|    |                                        | To appear project                                |                  |     |
| 05 | Enter existing                         | status relevant to                               | Work as          | Ok  |
| 05 | customer name                          | matching                                         | expected         | ŬK. |
|    |                                        | customer names                                   |                  |     |
| 06 | Enter non existing                     | Display no record                                | Work as          | Ok  |
| 00 | customer name                          | found                                            | expected         | ŬK  |

# Table D-8 Test Case for search project status

| Test Case 12- Search PABX customers |                                             |                                                                            |                    |        |  |  |  |
|-------------------------------------|---------------------------------------------|----------------------------------------------------------------------------|--------------------|--------|--|--|--|
| Test<br>Number                      | Test Data                                   | Purpose                                                                    | Result<br>Obtained | Result |  |  |  |
| 01                                  | Click search customers<br>menu item         | Load customer search form                                                  | Work as expected   | Ok     |  |  |  |
| 02                                  | Enter pilot number and click search         | Appear customer<br>details and PABX<br>details relevant to<br>pilot number | Work as expected   | Ok     |  |  |  |
| 03                                  | Enter pilot number with less digits         | Display error<br>message "check<br>pilot number"                           | Work as expected   | Ok     |  |  |  |
| 04                                  | Enter pilot number of non-existing customer | Display no record found                                                    | Work as expected   | Ok     |  |  |  |
| 05                                  | Enter existing customer name                | To display<br>customer and<br>PABX details<br>relevant to<br>matching name | Work as expected   | Ok     |  |  |  |

| 06 | Enter non existing | Display no record | Work as  | Olr |
|----|--------------------|-------------------|----------|-----|
|    | customer name      | found             | expected | Ok  |

Table D-9 Test case for search PABX customers